Georg Fleischmann

# Einführung eines Standardisierten Packaging Prozesses zur Vermeidung von Bauteilkollisionen

# DIPLOMARBEIT

# HOCHSCHULE MITTWEIDA UNIVERSITY OF APPLIED SCIENCES

Fakultät Maschinenbau

Mittweida, 2010

Georg Fleischmann

# Einführung eines Standardisierten Packaging Prozesses zur Vermeidung von Bauteilkollisionen

eingereicht als

## DIPLOMARBEIT

an der

# HOCHSCHULE MITTWEIDA UNIVERSITY OF APPLIED SCIENCES

Fakultät Maschinenbau

Wien, 2010

Erstprüfer: Prof. Dr.-Ing. Uwe Mahn Zweitprüfer: Dipl.Ing.(FH) Benjamin Albrecht

Vorgelegte Arbeit wurde verteidigt am:

### **Biblografische Angaben:**

Fleischmann, Georg: Einführung eines Standardisierten Packaging Prozesses zur Vermeidung von Bauteilkollisionen –  $2010. - 54$  S. Mittweida, Hochschule Mittweida (FH), University of Applied Sciences, Fakultät Maschinenbau, Diplomarbeit, 2010

### **Referat:**

Ziel der Diplomarbeit ist es, einen Prozess im Engineering zu etablieren, um Bauteilkollisionen über den gesamten Konstruktionsprozess aufzuzeigen und zu vermeiden.

Weiters sollen Verläufe aus den aufgezeichneten Kollisionen erstellt werden, um Rückschlüsse auf den Entwicklungszustand einzelner Komponenten sowie des Gesamtfahrzeugs zu ziehen.

# Inhaltsverzeichnis

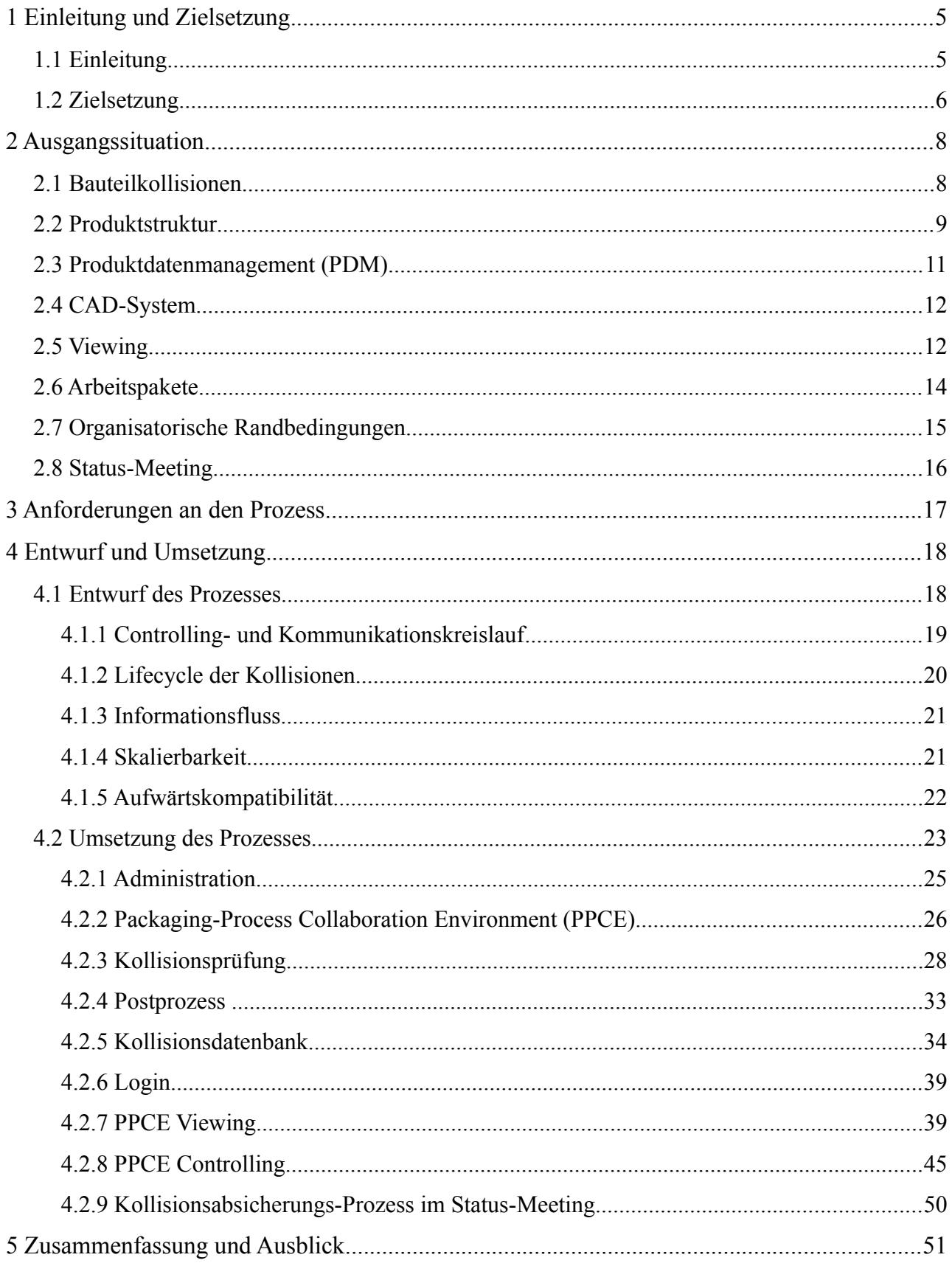

# **Abbildungsverzeichnis**

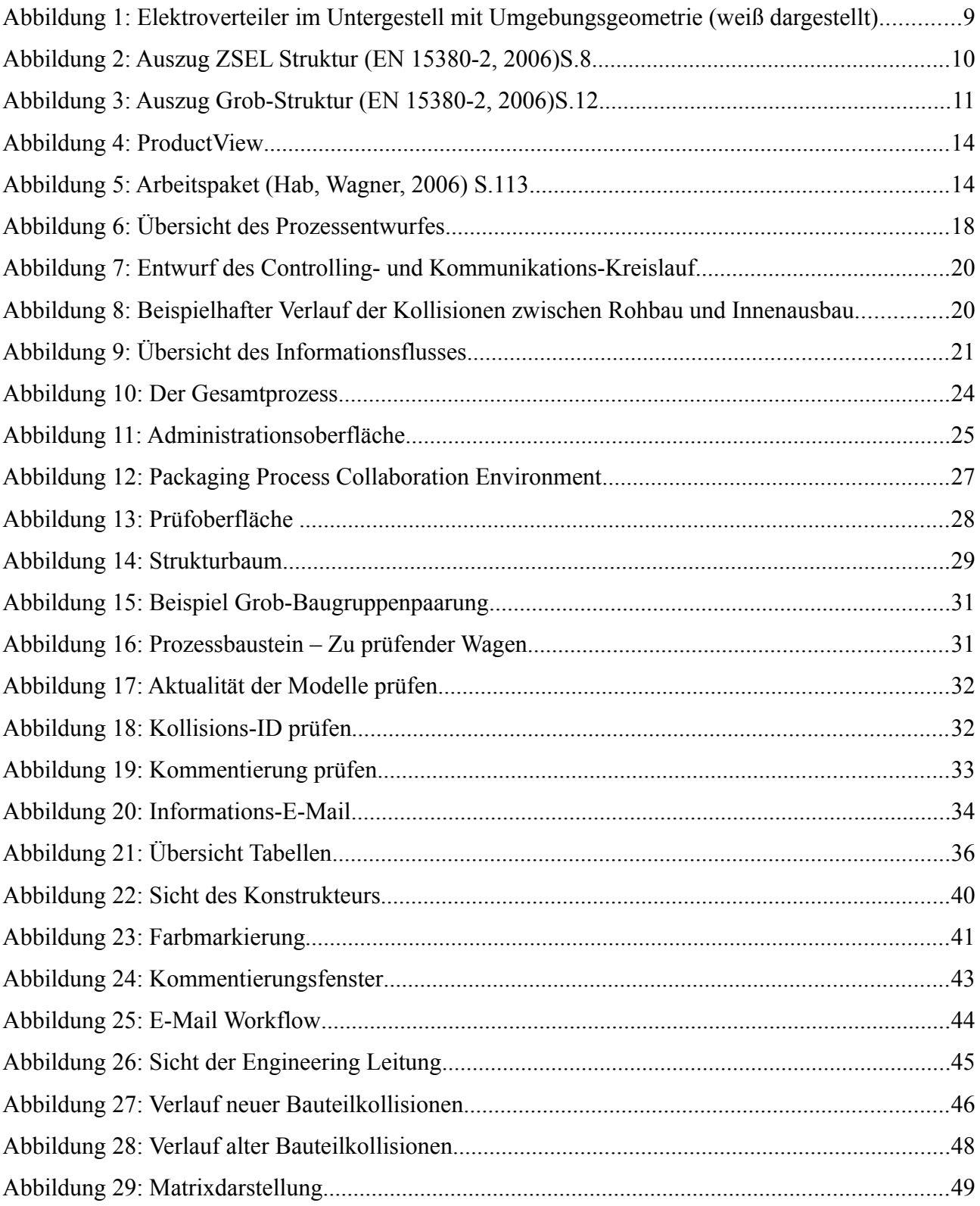

# **1 Einleitung und Zielsetzung**

### **1.1 Einleitung**

Die langjährige Optimierung der gesamten Prozesskette der Produktentwicklung hat eine immer weiterführende Parallelisierung der Abläufe zur Folge. Eine Konsequenz dessen ist die ständige Zunahme der beteiligten Personen und damit verbunden eine deutliche Erhöhung der Abstimmungsaufwände. Hinzu kommen bei global agierenden internationalen Konzernen komplexe Organisationsstrukturen und eine räumliche Trennung der interdisziplinären Entwicklungsteams. Hier stoßen die bereits etablierten Entwicklungsmethoden wie Simultaneous Engineering an ihre Grenzen. Daraus resultierend steigt das Risiko von unbeabsichtigten Bauteilkollisionen überproportional an.

Um diesen Entwicklungstendenzen Rechnung zu tragen gewinnen die Themengebiete Packaging<sup>[1](#page-5-0)</sup> und systematische Absicherung des Produktentwicklungsprozesses zunehmend an Bedeutung.

#### **Simultaneous Engineering**

*"Als Simultaneous Engineering-Leitsätze dienen drei knappe, strategieartige Handlungsweisen. Diese geben die Richtung zur Gestaltung des Produktentstehungsprozesses (wie) vor und ermöglichen eine Auswahl der dafür geeigneten Maßnahmen:*

- *Parallelisieren*
- *Standardisieren*
- *und Integrieren* " (Bullinger, Warschat, 1997) S15

Im folgenden werden die einzelnen Punkte im Detail ausgeführt, um die Komplexität des gesamten Produktentwicklungsprozesses zu erläutern:

<span id="page-5-0"></span><sup>1</sup> Packaging ist ein Sammelbegriff, der sämtliche Untersuchungen für die Absicherung am Gesamtmodell zusammenfasst

#### 1 Einleitung und Zielsetzung

**Parallelisieren:** *"Parallelisieren im Produktentstehungsprozeß heißt Zeitverkürzung bzw. -optimierung.[...] Der Vorteil, der auf diese Weise schnelleren Abarbeitung vernetzter Prozesse, wird allerdings mit einer erhöhten Entscheidungskomplexität erkauft."* (Bullinger, Warschat, 1997) S15-16. Um die notwendigen Informationen für weitere Entscheidungsprozesse zu erhalten, ist es notwendig aufwendige Untersuchungen durchzuführen. Oft werden diese aber nicht im erforderlichen Umfang durchgeführt.

**Standardisieren:** *"Standardisierung wird definiert als eine dauerhafte und von einzelnen Personen und Ereignissen unabhängige Beschreibung und Regelung verschiedener Aspekte im Produktentstehungsprozeß"* (Bullinger, Warschat, 1997) S16. Diese Methode wurde in den letzten Jahren stark vorangetrieben und hat bereits einen hohen Reifegrad erreicht. Ein wichtiger Aspekt ist die Einführung einer Produktstruktur (siehe [2.2,](#page-9-0) [S9\)](#page-9-0), um die Verteilung der Aufgaben in einzelne Arbeitspakete (siehe [2.6,](#page-14-0) [S14\)](#page-14-0) zu ermöglichen.

**Integrieren:** "Entwicklungsaufgabe auf verschiedene Funktionsbereiche ist je nach Auf*gabenvolumen mit einer steigenden Schnittstellenproblematik verbunden. Es fallen sogenannte Schnittstellenverluste an[...]"* (Bullinger, Warschat, 1997) S17*.* Die schnittstellenverantwortlichen Konstrukteure haben oft das Problem, dass ein Absichern der Schnittstellen aufgrund des langen Produktentwicklungszyklus und der Komplexität der Schnittstellen zu aufwendigen Untersuchungen führen, die zum Teil auch nach der Fertigstellung der eigenen Komponente noch durchgeführt werden müssen.

#### **1.2 Zielsetzung**

Ziel dieser Diplomarbeit soll es sein eine Methode zu entwickeln die Konstrukteure, Komponentenverantwortliche (siehe [2.7,](#page-15-0) [S15\)](#page-15-0) und die Projektleitung in die Lage versetzt den Konstruktionsprozess hinsichtlich Bauteilkollisionen abzusichern und die Entwicklungszeit im Engineering zu verkürzen.

Bauteilkollisionen im 3D-CAD müssen über den gesamten Projektverlauf vermieden werden, d.h. die Konstrukteure sowie die Baugruppenverantwortlichen müssen in regelmäßigen Abständen über den gesamten Projektverlauf die Schnittstellen hinsichtlich Bauteil-

#### 1 Einleitung und Zielsetzung

kollisionen absichern. Da der Entwicklungszyklus und die Anzahl der Schnittstellen je nach Komponente aufgrund unterschiedlicher Wagentypen sowie unterschiedlicher Einbaulage sehr hoch sein kann, kommt es immer wieder zu unbeabsichtigten Bauteilkollisionen, die entweder sehr spät im Engineering, beim Lieferanten oder erst in der Fertigung erkannt werden.

Darüber hinaus soll anhand der Verläufe der Bauteilkollisionen eine Visualisierung des Produktreifegrades möglich sein. Die daraus gewonnenen Erkenntnisse sollen Rückschlüsse für das Termin- bzw. Kosten-Controlling ermöglichen.

**Vermeidung von Fehlleistungskosten:** Fehlleistungskosten werden umso höher je später die Bauteilkollisionen im Projekt erkannt werden. Je früher Bauteilkollisionen erkannt und beseitigt werden, desto weniger ungeplante Änderungen und damit verbundene Fehlleistungskosten fallen an. Zusätzlich werden unnötig komplexe Konstruktionen vermieden, da in der frühen Projektphase besser auf die daraus resultierenden Probleme reagiert werden kann.

**Absicherung von Terminen:** Durch ein frühzeitiges Erreichen eines hohen Produktreifegrades wird die Terminsicherheit erhöht und ungeplante Änderungen kurz vor bzw. nach dem Prüf- und Freigabeprozess eines Arbeitspaketes vermieden. Die daraus erhaltene Terminsicherheit gewährleistet den anschließenden Prozessen die notwendige Abarbeitungszeit.

**Entlastung des Konstrukteurs:** Infolge immer komplexer werdender Schnittstellen erhöht sich der zeitliche Aufwand für deren Absicherung, wodurch den Konstrukteuren immer weniger Zeit für konstruktive Tätigkeiten zu Verfügung steht. Um diesen Entwicklungen entgegenzuwirken, soll der Konstrukteur in die Lage versetzt werden seine Schnittstellen hinsichtlich Bauteilkollisionen zeitlich optimiert abzusichern.

#### **2.1 Bauteilkollisionen**

Das strukturübergreifende parallele Bearbeiten einer Vielzahl von Arbeitspaketen über das PDM-System stellt eine der Hauptursachen für die Entstehung von Bauteilkollisionen dar. Die einzelnen Konstrukteure setzen in Eigenverantwortung ihre schnittstellenrelevanten Umgebungsgeometrien in Form entsprechender Baugruppen zusammen (siehe [Abbildung](#page-9-1) [1\)](#page-9-1) und sichern diese über den gesamten Projektverlauf ab. Dieser Vorgang erfolgt mittels verschiedener Methoden vollständig manuell und ist aufgrund der Produktkomplexität und der zeitlichen Überlagerung der einzelnen Arbeitspakete entsprechend fehleranfällig.

Die im CAD vorhandenen Möglichkeiten der Kollisionsuntersuchung unterstützen den Konstrukteur nur unzureichend. Das Aufbereiten der Daten und die anschließende Auswertung der Informationen für eine Vielzahl von Baugruppen und Einbausituationen über den gesamten Verlauf eines Projektes hinweg ist unverhältnismäßig aufwendig.

Eine weitere Ursache für das Auftreten von Bauteilkollisionen trotz Einsatz von 3D-CAD sind Bauteiltoleranzen, welche im CAD nicht abgebildet werden und damit für Kollisionsuntersuchungen nicht zur Verfügung stehen. Dies gilt ebenso für Schweißnähte, diese werden bei Siemens Mobility nur symbolisch dargestellt.

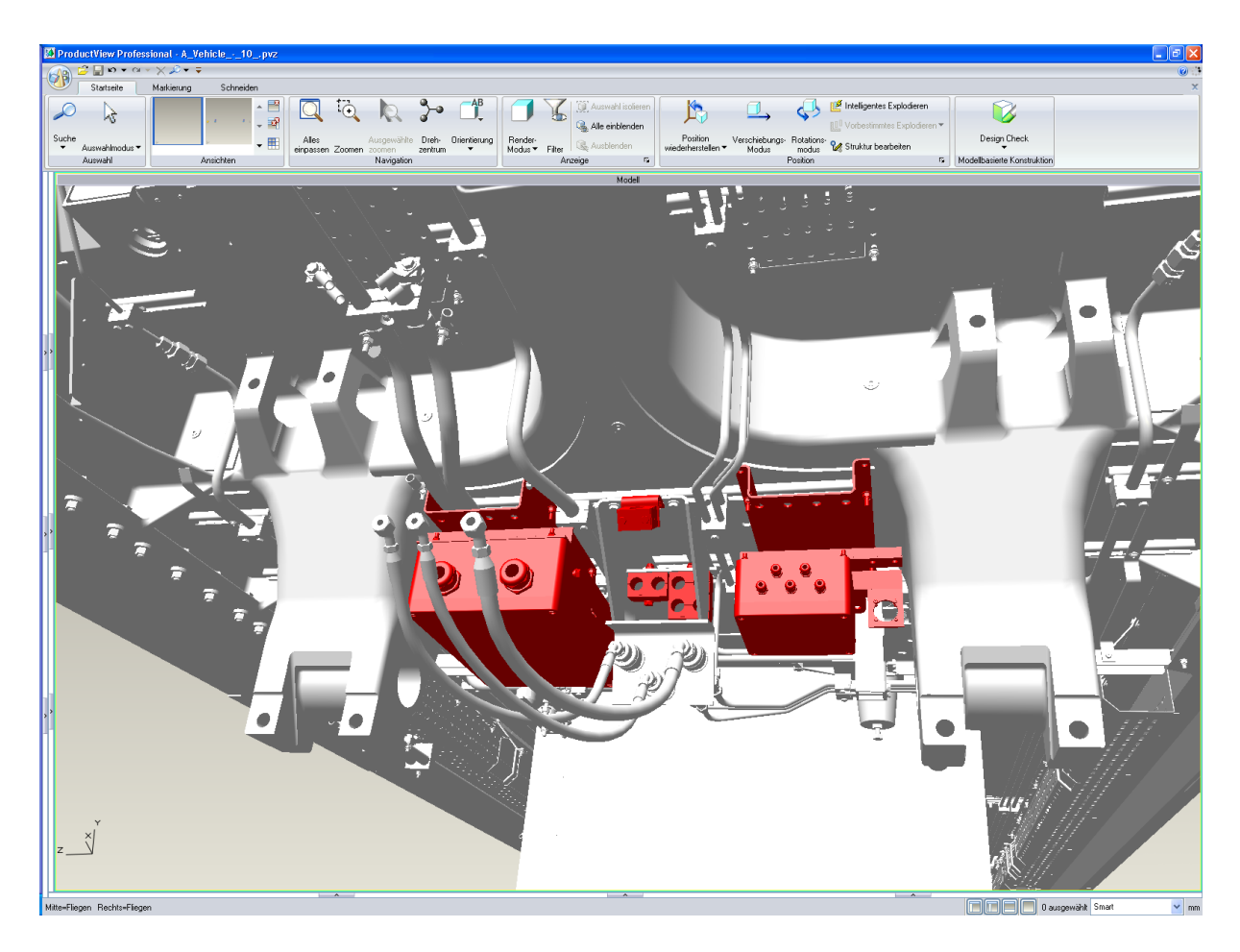

*Abbildung 1: Elektroverteiler im Untergestell mit Umgebungsgeometrie (weiß dargestellt)*

### <span id="page-9-1"></span><span id="page-9-0"></span> **2.2 Produktstruktur**

*"Unter Produktstruktur versteht man die strukturierte Zusammensetzung des Produktes aus seinen Komponenten. Baugruppen und Einzelteile führen dabei zu Strukturstufen, indem sie Komponenten auf tiefere Ebene in der Produktstruktur zusammenfassen."* (Schuh, 2005) S.119

 Die Produktstruktur bei Siemens Mobility wird gemäß EN 15380-3 im PLM-, CAD- angelegt. Die Struktur wird den Projektbedürfnissen angepasst und nicht verwendete Strukturzweige entfernt. Die Produktstruktur bei Siemens Mobility unterscheidet zwischen den **Z**entralen **S**truktur **El**ementen (im weiteren abgekürzt durch ZSEL) und den Grob-Struk-tur-Elementen<sup>[2](#page-9-2)</sup>.

<span id="page-9-2"></span><sup>2</sup> Als Grob-Struktur-Elemente werden jene Baugruppen bezeichnet die am Anfang der Produktentwicklung bereits definiert sind

**Die ZSEL's** dienen der Zusammenfassung von anderen Strukturelementen. Wie die Abbildung [2](#page-10-0) zeigt, entsprechen die ZSEL den Haupt- und Unterbaugruppen der DIN EN 15380-2, wobei die Hauptbaugruppen die 1. Ebene der Struktur abbilden und die Unterbaugruppen die 2. Ebene.

|   | Α | Fahrzeugausbau                      | ZSEL-1. Struktur Ebene |
|---|---|-------------------------------------|------------------------|
|   | B | Fenster                             |                        |
| C | C | Fußboden                            |                        |
|   | D | Innenverkleidung                    |                        |
|   | E | Trennwände                          | ZSEL-2. Struktur Ebene |
|   | F | Außenanbauten                       |                        |
|   | G | Fahrzeuglackierung                  |                        |
|   | н | Isolierung                          |                        |
| D | Α | Fahrzeuginneneinrichtung            | ZSEL-1. Struktur Ebene |
|   | B | Haltestangen, Griffe (Innenbereich) |                        |
|   | С | Sitze, Liegen, Tische               |                        |
|   | D | Sanitäreinrichtungen                | ZSEL-2. Struktur Ebene |
|   | E | Gepäckablagen                       |                        |
|   | F | Zusätzliche Einrichtungen           |                        |

<span id="page-10-0"></span>*Abbildung 2: Auszug ZSEL Struktur (EN 15380-2, 2006)S.8*

**Als Grob-Struktur-Elemente** bezeichnet man alle in sich geschlossene Baugruppen, die eine am Fahrzeug verbaute Komponente beschreiben. Wie Abbildung [3](#page-11-0) zeigt, werden die Grob-Baugruppen in die ZSEL-Baugruppen eingebaut.

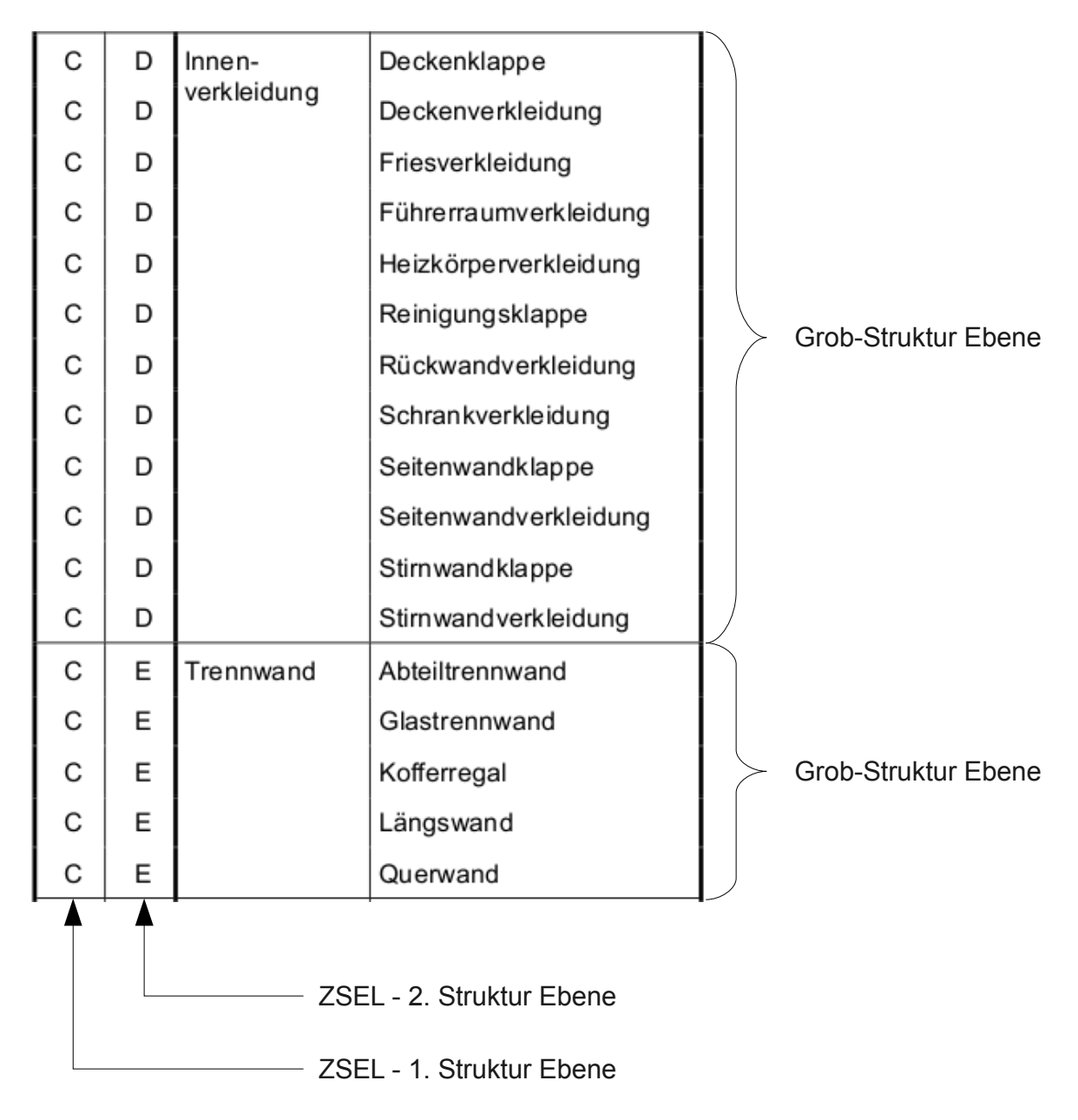

<span id="page-11-0"></span>*Abbildung 3: Auszug Grob-Struktur (EN 15380-2, 2006)S.12*

#### **2.3 Produktdatenmanagement (PDM)**

Das bei Siemens Mobility eingesetzte PDM-System ist Windchill PDM-Link. Innerhalb des PDM-Systems werden alle produktbeschreibenden Daten und Dokumente über den gesamten Verlauf der Produktentwicklung verwaltet. Das PDM-System ist damit Teil des internen Informationssystems und ist stark an die Abläufe des Unternehmens angepasst. Desweiteren sind im Workflow-Management des PDM-Systems Methoden und Regeln

des Produktdatenmanagements implementiert. Hauptaspekt des Einsatzes von PDM-Systemen ist die Beherrschung von Produktkomplexität bei einem immer höher werdenden Vernetzungsgrad innerhalb der Produktdaten, die lückenlose Reproduzierbarkeit von Arbeitsständen und das Ermöglichen eines Konfigurationsmanagements.

### **2.4 CAD-System**

Das führende 3D-CAD-System bei Siemens Mobility ist ProEngineer. Alle 3D-CAD Daten werden innerhalb dieser Software erstellt. ProEngineer ist ein auf Konstruktionselementen basierendes vollparametrisches CAD-System. Die CAD Objekte werden in Einzelteile, Baugruppen und Zeichnungen unterteilt und sind assoziativ. Das CAD-System ProEngineer ist ein weltweit verbreiteter Industriestandard.

Es besteht eine tiefe Integration des PDM-Systems Windchill PDM-Link . Beide Softwarelösungen stammen aus dem gesamtheitlichen Produktentwicklungssystem (PDS) der Firma Parametric Technology Corporation (im weiteren abgekürzt durch PTC). Die im CAD erzeugten Abhängigkeiten der Komponenten, Baugruppen und Zeichnungen lassen sich innerhalb des PDM-Systems verwalten.

**Vereinfachte Darstellungen** werden durch ein- oder ausschließen von Komponenten oder Baugruppen erzeugt. Es wird definiert welche Komponenten in eine Sitzung geladen und angezeigt werden. Durch Erzeugen vereinfachter Darstellungen wird das regenerieren und anzeigen des Modells beschleunigt.

**Mit der globalen Durchdringungsanalyse** wird das geladene CAD-Model nach den definierten Kriterien auf Bauteilkollisionen untersucht. Ist beim Ausführen einer solchen Analyse eine vereinfachte Darstellung aktiv, werden ausschließlich Durchdringungen bzw. Bauteilkollisionen der dargestellten Komponenten ermittelt.

### **2.5 Viewing**

Als Standard Viewing Software wird bei Siemens Mobility ProductView eingesetzt (siehe [Abbildung 4\)](#page-14-1). Die erforderlichen Viewing Daten werden zweimal wöchentlich aus den na-

tiven ProEngineer CAD-Daten konvertiert und durch das PDM-System bereitgestellt.

Durch den Vorgang des Tesselierens wird die CAD Geometrie in die für Grafikkarten optimierte Darstellung von Dreiecksflächen konvertiert. Die Datenmenge wird dadurch auf einen Bruchteil der Ausgangsgröße reduziert, da zusätzlich auf die gesamte Historie alle einzelnen Konstruktionselemente innerhalb der CAD-Daten, verzichtet wird.

Diese Technologie ermöglicht die Visualisierung komplexester Baugruppen auf Standardhardware und bietet auch Personen ohne Zugang zum CAD die Möglichkeit, auf aktuelle 3D-Daten der Entwicklung zuzugreifen. Dieses Datenformat ermöglicht damit eine unternehmensweite Nutzung von 3D-Daten. Des Weiteren wird durch diese Methodik ein strukturübergreifendes Analysieren der CAD-Daten ermöglicht. Die Visualisierung von Statusinformationen<sup>[3](#page-13-0)</sup> ist hier nur ein mögliches Beispiel.

Das ProductView Datenmodell besteht aus einem Strukturfile, welches die gesamte Geometrieinformation im tesselierten Datenformat und die vollständige Produktstruktur mit allen zugehörigen Strukturinformationen und PDM-Link Metadaten enthält. Mit der integrierten Programmierschnittstelle lassen sich diese Informationen in weitere Anwendungen, wie zum Beispiel einen Internet Browser einbinden. Es bestehen hier umfangreiche Möglichkeiten der Datenmanipulation.

<span id="page-13-0"></span><sup>3</sup> Freigabe- oder Bestellstatus

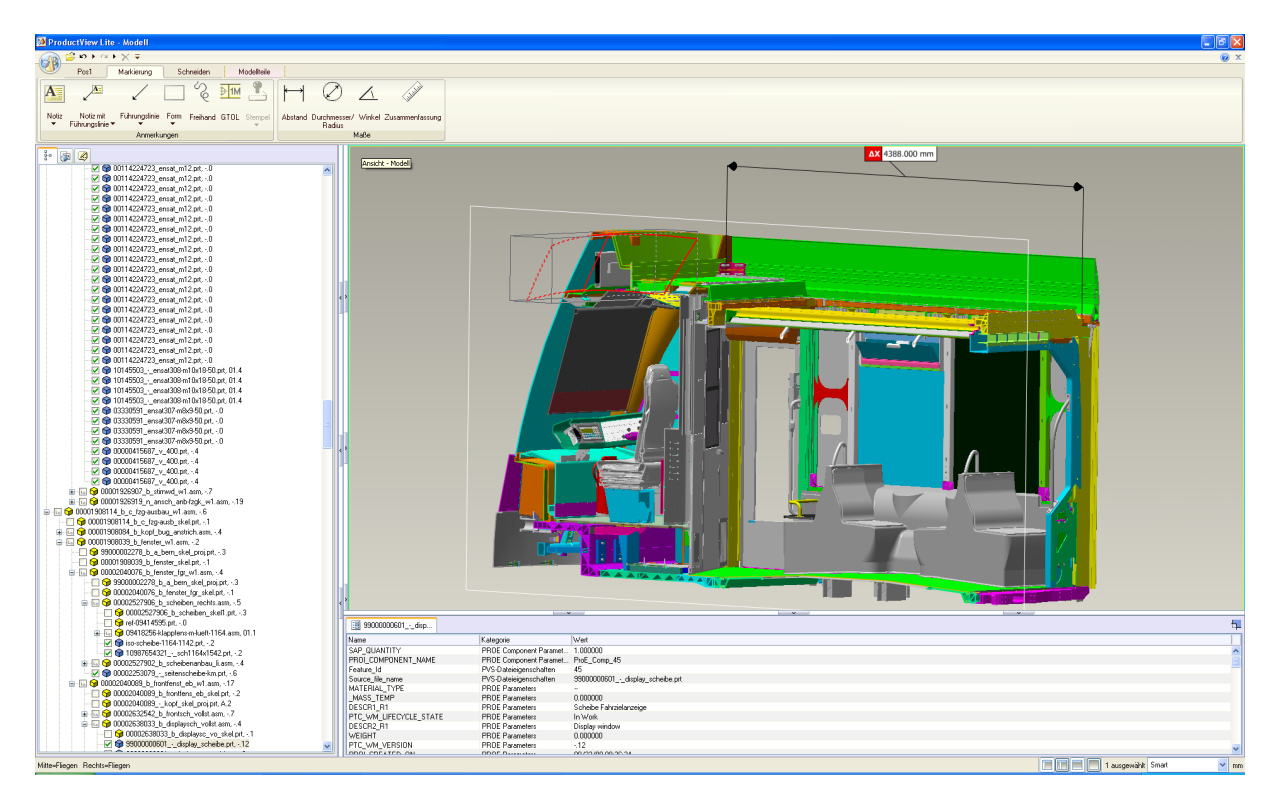

*Abbildung 4: ProductView*

### <span id="page-14-1"></span><span id="page-14-0"></span> **2.6 Arbeitspakete**

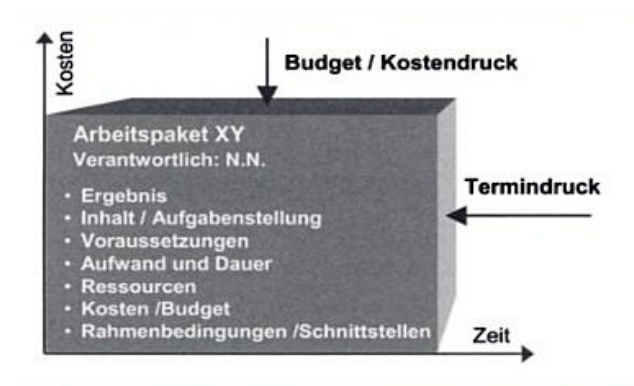

<span id="page-14-2"></span>*Abbildung 5: Arbeitspaket (Hab, Wagner, 2006) S.113*

Ein Arbeitspaket besteht aus einem oder mehreren Grob-Struktur-Elementen. Bei Projektbeginn werden die Arbeitspakte durch die Projektleitung definiert und ein Komponentenverantwortlicher bestimmt. Die Definition eines Arbeitspakets umfasst die in [Abbildung 5](#page-14-2) gezeigten Parameter, die in den Statusmeetings durch die Projektleitung verfolgt werden. Durch den immer größer werdenden Termin- und Kostendruck steht immer weniger Zeit für Prüfen der Schnittstellen zur Verfügung.

#### <span id="page-15-0"></span> **2.7 Organisatorische Randbedingungen**

Ein Projekt bei Siemens Mobility wird in drei Phasen unterteilt. In der Phase des Initial Designs werden zunächst die Komponenten technisch ausgelegt und in weiterer Folge wird die Entwurfskonstruktion erstellt. In der darauffolgenden Phase des Basic Designs detaillieren die Konstrukteure die entworfenen Lösungen aus und finalisieren die Schnittstellen. Dieser Abschnitt wird mit einem Design Review abgeschlossen. Nach der Final Design Phase müssen sämtliche konstruktionsbeschreibende Dokumente geprüft und freigegeben im PLM-System hinterlegt sein. Die Verantwortlichkeiten für die unterschiedlichen Aufgaben dieser Phasen werden wie folgend beschrieben verteilt:

**Der Konstrukteur** ist für die norm- und termingerechte sowie kostengünstige Umsetzung, der durch das Kundenlastenheft definierten Anforderungen, verantwortlich. Er erarbeitet in Form von Machbarkeitsstudien eigenständig Lösungen, erstellt die 3D-CAD Daten und ist für deren Verwaltung im PDM-System zuständig. Weiters sichert er die Konstruktion über den gesamten Verlauf des Projektes ab.

**Der Komponentenverantwortliche** konzipiert seine Komponente und integriert sie im Gesamtfahrzeug. Er fordert alle dafür notwendigen Informationen bei den Schnittstellenpartnern und Systemlieferanten ein. Termine, Abstimmung der Schnittstellen sowie die Integration unterschiedlicher Geometrien werden durch ihn koordiniert. Seine Aufgabe ist es ebenso den Konstruktionsfortschritt monatlich in einem Status-Meeting (siehe 2.7) an die Projektleitung zu berichten.

**Die Projektleitung** ist zuständig für die Absicherung des Gesamtprojekts in Bezug auf den terminlichen Ablauf und die Kostenkontrolle. Darüber hinaus ist es ihre Aufgabe die Ressourcen über den gesamten Projektverlauf einzuteilen und den adäquaten Einsatz dieser zu überwachen.

#### **2.8 Status-Meeting**

Das Status-Meeting soll der Projektleitung eine Übersicht über den Produktreifegrad<sup>[4](#page-16-0)</sup> verschaffen. Dabei berichten die Komponentenverantwortlichen über den Fortschritt ihrer Komponenten. Bei Bedarf werden aktuelle Schnittstellenprobleme berichtet und Lösungen ausgearbeitet.

<span id="page-16-0"></span><sup>4</sup> Produktreifegrad beschreibt das Stadium für den Fortschritt eines Produktes im Produktentstehungsprozess

3 Anforderungen an den Prozess

## **3 Anforderungen an den Prozess**

Ziel des Prozesses ist eine Absicherung der Schnittstellen hinsichtlich Bauteilkollisionen. Dies soll ein elementarer Bestandteil der zukünftigen Engineeringabläufe werden. Eine Hauptanforderung ist eine hohe Verfügbarkeit des Gesamtprozesses über den gesamten Zeitraum der Produktentwicklung.

Anhand eines Reisezugwagenprojektes wurden vorab ca. 2.000 - 4.000 Bauteilkollisionen evaluiert. Hieraus leitet sich eine weitere wesentliche Anforderung ab. Folgeaufwände des kontinuierlichen Prozesses müssen auf ein Mindestmaß reduziert werden. Das heißt, im System bereits vorhandene Bauteilkollisionen müssen bei jedem Folgelauf (Kollisionsprüfung) automatisch erkannt werden und dürfen keine neue Benachrichtigung oder Prüfaufwände für den Anwender erzeugen.

Bauteilkollisionen müssen von ihrem Auftreten bis zu ihrem Beseitigen verfolgbar sein. Der Lifecycle der Kollisionen<sup>[5](#page-17-0)</sup> soll so visualisiert werden, dass interpretierbare Rückschlüsse auf den Produktreifegrad möglich sind.

Zusätzlich soll eine direkte Kommunikation zwischen den Konstrukteuren fachgruppenübergreifend generiert werden.

Um den Prozess erweitern zu können und auf geänderte Anforderungen (z.B.: Änderung der Metadaten<sup>[6](#page-17-1)</sup>, Versionsupdate des CAD-Systems) reagieren zu können, muss der Prozess adaptierbar sein.

Die verschiedenen Benutzeroberflächen der einzelnen Applikationen müssen intuitiv bedienbar sein.

<span id="page-17-0"></span><sup>5</sup> Lifecycle einer Kollision: Der Lebenszyklus einer Bauteilkollision reicht von ihrem ersten Auftreten bis zu ihrer Beseitigung oder Kennzeichnung als beabsichtigte Bauteilkollision

<span id="page-17-1"></span><sup>6</sup> Metadaten: Beschreibende Eigenschaften eines Objektes (Daten)

### **4.1 Entwurf des Prozesses**

Die Kollisionsanalyse erfolgt am Digital-Mock-Up<sup>[7](#page-18-0)</sup> im CAD-System ProEngineer. Die Ergebnisse der Analyse werden dann über die gesamte Projektlaufzeit in einer Datenbank gespeichert und für die weiteren Prozessbausteine aufbereitet. Hierdurch wird sichergestellt, dass nach jedem Kollisionslauf nur relevante Kollisionen an die Anwender verteilt werden. Über eine dynamische Webseite sollen alle Beteiligten Zugang zu den Ergebnissen in der Datenbank haben. Der Einstieg des Anwenders erfolgt personalisiert.

Für den Konstrukteur sowie Komponentenverantwortlichen ist eine 3D-Darstellung der kollidierenden Geometrie vorgesehen. Die Projektleitung bekommt den Verlauf der Kollisionsanzahl komponentenbezogen graphisch dargestellt.

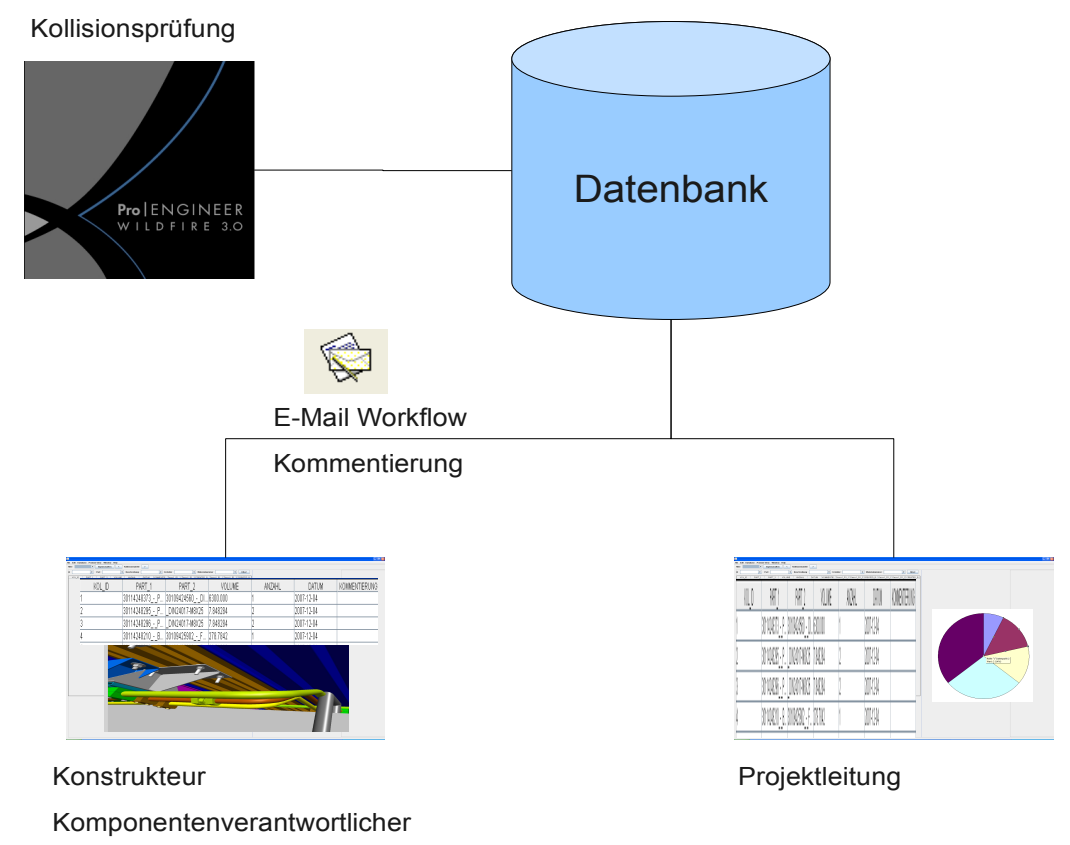

*Abbildung 6: Übersicht des Prozessentwurfes*

<span id="page-18-0"></span><sup>7</sup> Digital Mock Up: Virtueller Prototyp, im weiteren abgekürzt durch DMU

#### **4.1.1 Controlling- und Kommunikationskreislauf**

Um eine hohe Verfügbarkeit des gesamten Prozesses sicherzustellen, ist es notwendig Regelkreise zu konzipieren, welche in definierten Abständen den Status der Baugruppen hinsichtlich Bauteilkollisionen prüfen und die relevanten Informationen für den Konstruktionsverantwortlichen und die Projektleitung bereitstellen.

Wie in Abbildung [7](#page-20-0) beschrieben sind die Regelkreise redundant auszuführen.

**Der Konstrukteur** wird informiert, wenn eines seiner Bauteile eine Kollision verursacht. Ist die Kollision identifiziert, muss der Konstrukteur mit seinem "Kollisions-Partner" einen Lösungsvorschlag erarbeiten.

**Der Komponentenverantwortliche** wird über die Anzahl der Kollisionen in seiner Baugruppe informiert. Er muss die Kollisionen hinsichtlich nicht abgestimmter Schnittstellen analysieren und entsprechende Maßnahmen definieren.

**Die Projektleitung** wird über den zeitlichen Verlauf der Kollisionen sowie der Anzahl der Kollisionspaarungen nach Grob-Baugruppen informiert. Nach Analyse der Daten müssen in Abstimmung mit dem Konstruktionsverantwortlichen entsprechende Maßnahmen eingeleitet werden.

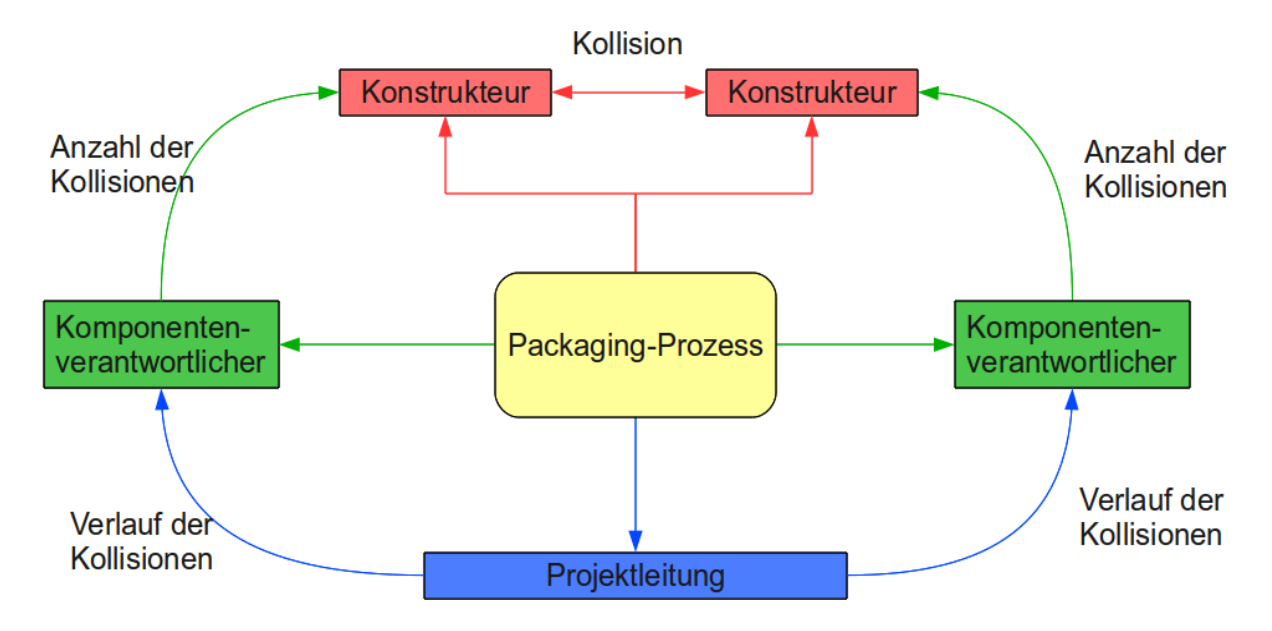

<span id="page-20-0"></span>*Abbildung 7: Entwurf des Controlling- und Kommunikations-Kreislauf*

#### **4.1.2 Lifecycle der Kollisionen**

Der Lifecycle der Kollisionen ist vor allem für Rückschlüsse auf den Produktreifegrad von Bedeutung. Anhand des Verlaufes der Anzahl der Kollisionen kann festgestellt werden in welchem Zustand sich eine Komponente befindet (siehe Abbildung [8\)](#page-20-1). Diese Informationen können für die Vorbereitung eines Design Reviews verwendet werden, zum Beispiel um festzustellen ob eine Baugruppe den notwendigen Reifegrad bereits erreicht hat.

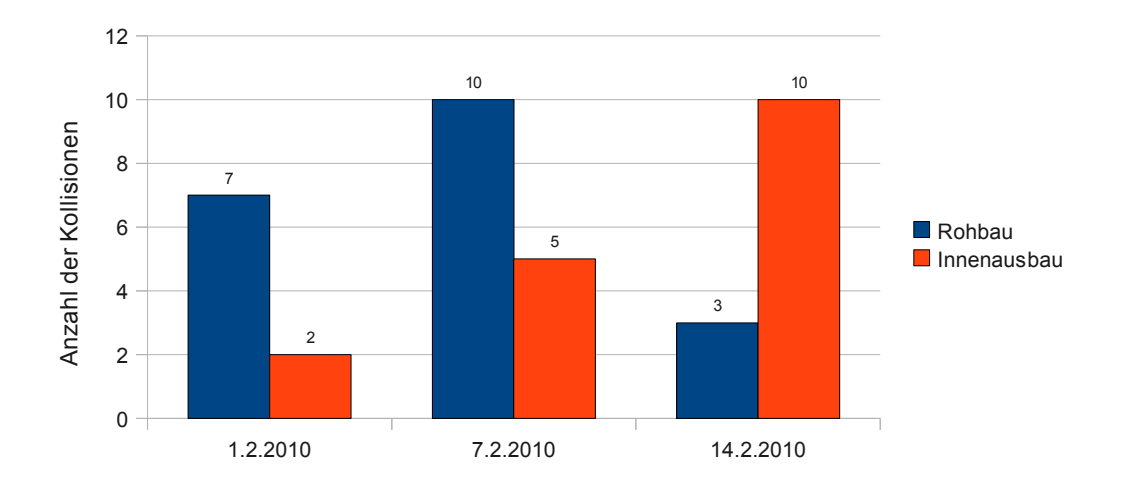

<span id="page-20-1"></span>*Abbildung 8: Beispielhafter Verlauf der Kollisionen zwischen Rohbau und Innenausbau*

### **4.1.3 Informationsfluss**

Durch den Prozess soll die Kommunikation zwischen den Konstrukteuren verbessert werden. Dies wird durch einen vom Prozess unterstützten E-Mail Workflow erreicht. In erster Linie werden die Konstrukteure bei der Kontaktaufnahme mit dem Kollisionspartner unterstützt. Hierbei ist besonders relevant, dass ein direkter Kommunikationsweg zwischen den kollisionsbeteiligten Konstrukteuren ermöglicht wird (siehe Abbildung [9\)](#page-21-0). Gleichzeitig soll die Kommunikation rückverfolgbar sein, um bei Bedarf die Konstruktionsverantwortlichen und die Projektleitung in die Kommunikation der Konstrukteure einbinden zu können.

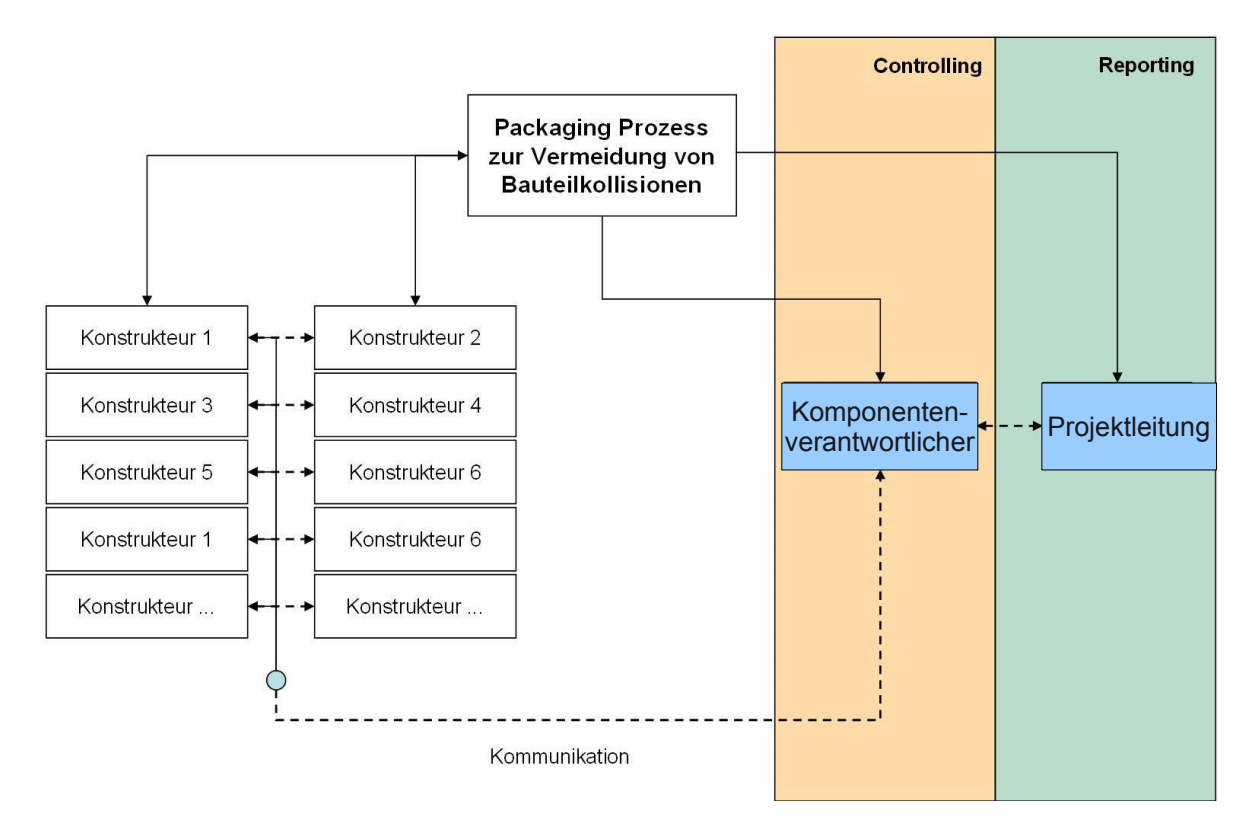

<span id="page-21-0"></span>*Abbildung 9: Übersicht des Informationsflusses*

#### **4.1.4 Skalierbarkeit**

Die Übertragbarkeit des Prozesses auf weitere Siemens-Standorte ist während der Gestaltung des Prozesses zu berücksichtigen. Um bei steigender Anzahl der Projekte mehrere Kollisionsprüfungen parallel auszuführen, müssen die Prüfungen auf mehrere Rechner verteilt werden.

Der Standard SQL92<sup>[8](#page-22-0)</sup> ist Voraussetzung für die Erweiterbarkeit des Datenbankmodells, daher muss die gewählte Datenbank diesem entsprechen.

### **4.1.5 Aufwärtskompatibilität**

Der Prozess wird in eine komplexe vorhandene Softwarelandschaft eingefügt. Hierbei müssen die weit im Voraus geplanten Softwareänderungen (Updates oder Versionsumstiege) berücksichtigt werden. Die zum Einsatz kommenden CAD- und PDM-Systeme unterliegen den konzernübergreifenden Softwarewartungsvorschriften, welche sicherstellen, dass Änderungen im ausreichendem Umfang hinsichtlich Integration in die bestehenden Prozesse geprüft werden.

Als Programmierplattform wurde Java gewählt, da die Verwendung einer Laufzeitumge-bung<sup>[9](#page-22-1)</sup> eine hohe Kompatibilität aufweist.

<span id="page-22-0"></span><sup>8</sup> SQL92: Genormte Datenbank Kommunikation-Script-Sprache nach ISO/IEC 9075

<span id="page-22-1"></span><sup>9</sup> Die Laufzeitumgebung gilt als Bindeglied zwischen Applikation und Betriebssystem. Sämtliche Kommunikation mit dem Betriebssystem wird durch die Laufzeitumgebung ausgeführt und in einen Kommunikationsstandard übersetzt, der durch die Applikation genutzt wird.

#### **4.2 Umsetzung des Prozesses**

Im ersten Entwicklungsschritt wurde der prinzipielle Aufbau der Datenbank in projektabhängige und projektübergreifende Tabellen festgelegt. Für das Auffinden der Bauteilkollisionen wurde das CAD-System ProEngineer gewählt, da alle relevanten 3D-Daten in diesem System erstellt werden und die erforderliche Programmierschnittstelle zum automatischen auffinden der Bauteilkollisionen bereits vorhanden ist. Um einen aufwendigen Installationsprozess zu vermeiden werden die Anwendersichten in einem Web-Portal zur Verfügung gestellt, dass einen zentralen Zugriff auf einen Server ermöglicht und die Software automatisch startet.

Es wurden drei Anwendersichten konzipiert.

**Die Sicht des Konstrukteurs** ermöglicht, beabsichtigte von unbeabsichtigten Bauteilkollisionen mittels Visualisierung der Bauteile in Einbaulage zu unterscheiden. Beabsichtigte Bauteilkollisionen sind solche Kollisionen, die entweder auf die Eigenheiten des CAD-System zurückzuführen sind (z.B. Gewinde), oder durch vereinfachte Modelle (z.B. Isolierung) verursacht werden. Die Kontaktaufnahme mit dem jeweiligen schnittstellenbeiteiligten Konstrukteur wird durch einen E-Mail Workflow unterstützt.

**Die Sicht des Konstruktionsverantwortlichen** bietet eine komponentenbezogene Darstellung der Bauteilkollisionen, die es ihm ermöglicht unbearbeitete Bauteilkollisionen zu identifizieren. Weiters besteht die Möglichkeit innerhalb dieser Sicht Bauteilkollisionen nach bearbeitenden Konstrukteuren darzustellen.

**Die Sicht der Projektleitung** soll über den Verlauf der Bauteilkollision Rückschlüsse auf den Produktreifegrad ermöglichen. Um kritische Baugruppen einzeln zu verfolgen, müssen die Verläufe der Anzahl der Bauteilkollisionen nach Komponenten getrennt angezeigt werden können. Im Gegensatz zu den Sichten des Konstrukteurs und des Komponentenverantwortlichen, welche eine wagenselektive Auswahl der Bauteilkollisionen benötigen, werden bei der Sicht der Projektleitung die Bauteilkollisionen wagenübergreifend dargestellt.

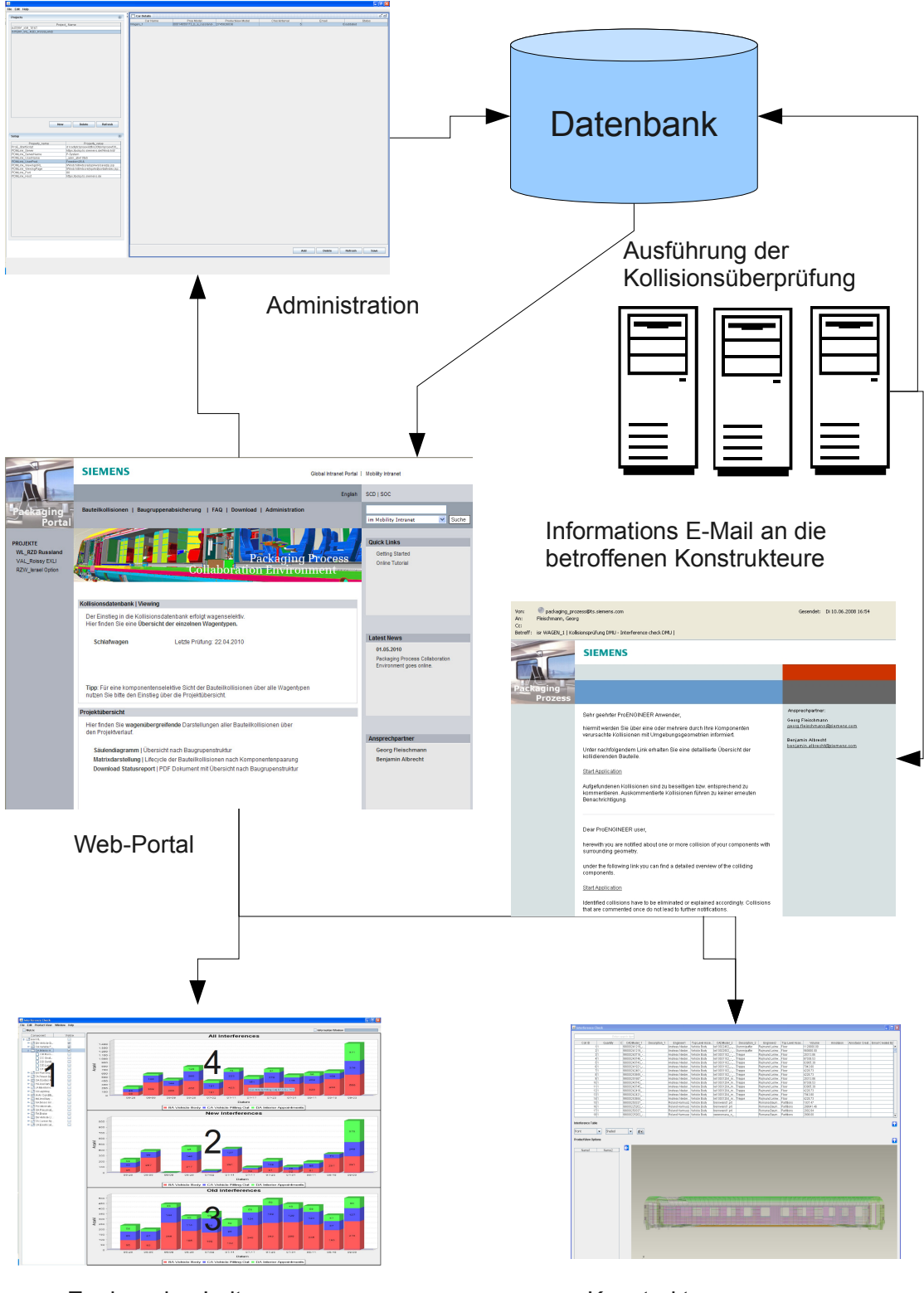

<span id="page-24-0"></span>Engineering Leitung **Konstrukteur**, Komponentenverantwortlicher

*Abbildung 10: Der Gesamtprozess*

### **4.2.1 Administration**

Die zentrale Administration des Prozesses wird über eine separate Anwendung realisiert. Um sicherzustellen, dass nur berechtigte Personen die Parameter ändern, werden die Administratoren anhand ihres Anmeldenamens identifiziert.

Nach erfolgreicher Authentifizierung werden die prozess- und wagen- bzw. projektspezifischen Parameter in je einer Tabelle angezeigt und können dort geändert werden. Die Anlage neuer Projekte bzw. neuer Wagentypen erfolgt ebenfalls über diese Anwendung.

Ist eine Bauteilkollisionsprüfung nicht mehr notwendig, gilt das Projekt als abgeschlossen und wird durch entsprechende Kennzeichnung für die Anwender nicht mehr sichtbar.

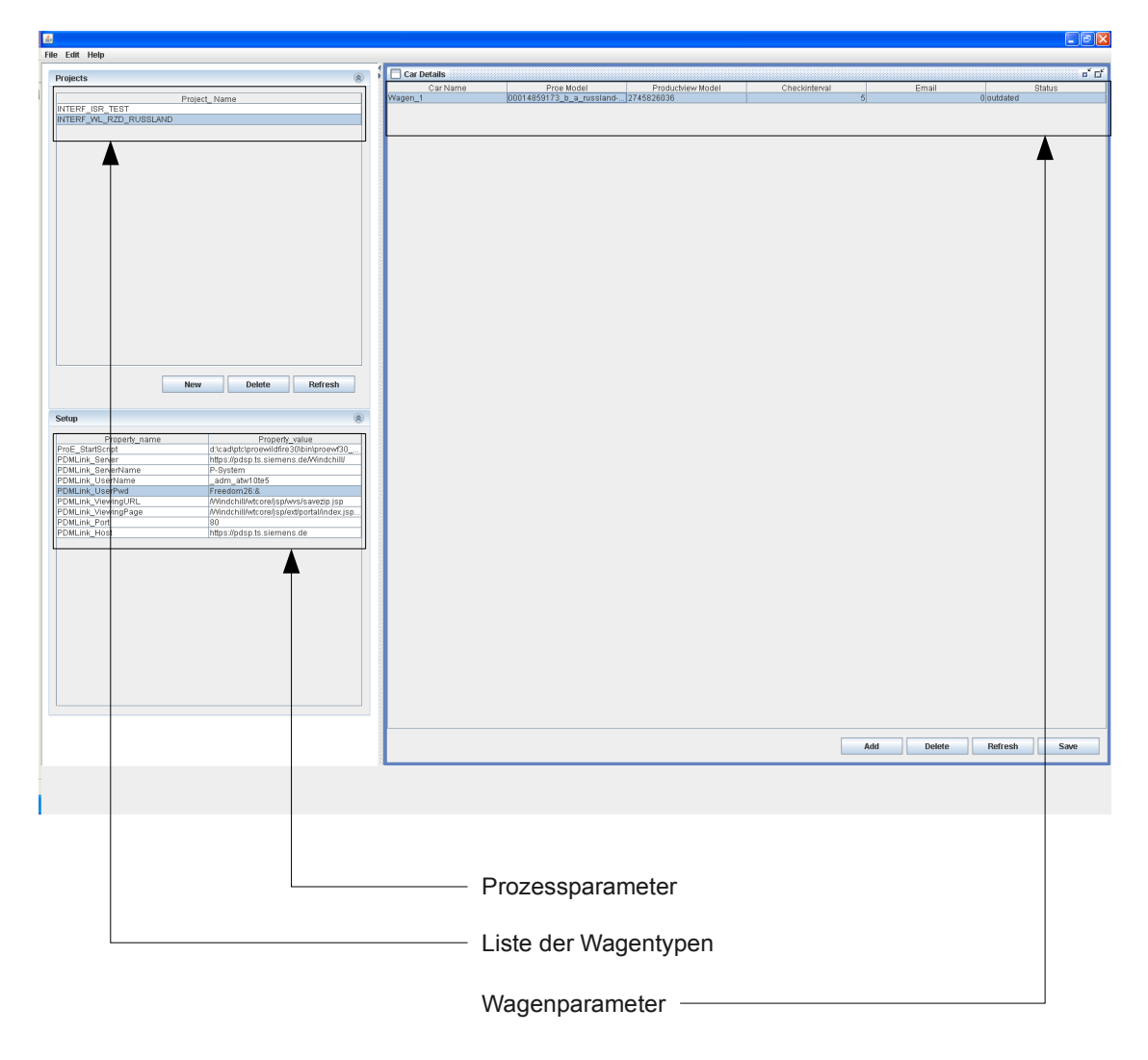

*Abbildung 11: Administrationsoberfläche*

### **4.2.2 Packaging-Process Collaboration Environment (PPCE)**

Das Packaging Process Collaboration Portal (siehe [Abbildung 12\)](#page-27-0) ist für die Anwender der zentrale Baustein des Prozesses. An dieser Stelle werden alle prozessrelevanten Informationen veröffentlicht. Es bietet den verschiedenen Anwendern die Möglichkeit, direkt in die personalisierten Sichten zu gelangen, vorkonfigurierte Statusreports downzuloaden oder Verläufe zu betrachten. Weiterhin stehen dem Anwender ein Quick Start Guide [10](#page-26-0) in Form eines PDF´s und die Kontaktinformationen der Ansprechpartner zu Verfügung.

Um bei einer ständig wachsenden Anzahl von Projekten eine zeitintensive manuelle Wartung zu vermeiden, wird das PPCE als dynamisches Web-Portal ausgeführt (siehe [Abbil](#page-27-0)[dung 12\)](#page-27-0). Die dynamischen Elemente, wie zum Beispiel die Liste der einzelnen Projekte, werden direkt aus der Datenbank gespeist. Wird ein Projekt selektiert, werden die entsprechenden Wagentypen und die damit verbundenen Links zu Verläufen und Statusberichten bereitgestellt.

Die graphische Gestaltung des Portals orientiert sich am Siemens CI<sup>[11](#page-26-1)</sup> und folgt den damit einhergehenden ergonomischen Anforderungen.

<span id="page-26-0"></span><sup>10</sup> Quick Start Guide: Ist eine kurze einfach gehaltene Hilfestellung, um den Anwender die grundlegenden Funktionen zu erörtern

<span id="page-26-1"></span><sup>11</sup> Die CI ist die Persönlichkeit einer Organisation, die als einheitlicher Akteur handelt und wahrgenommen wird.

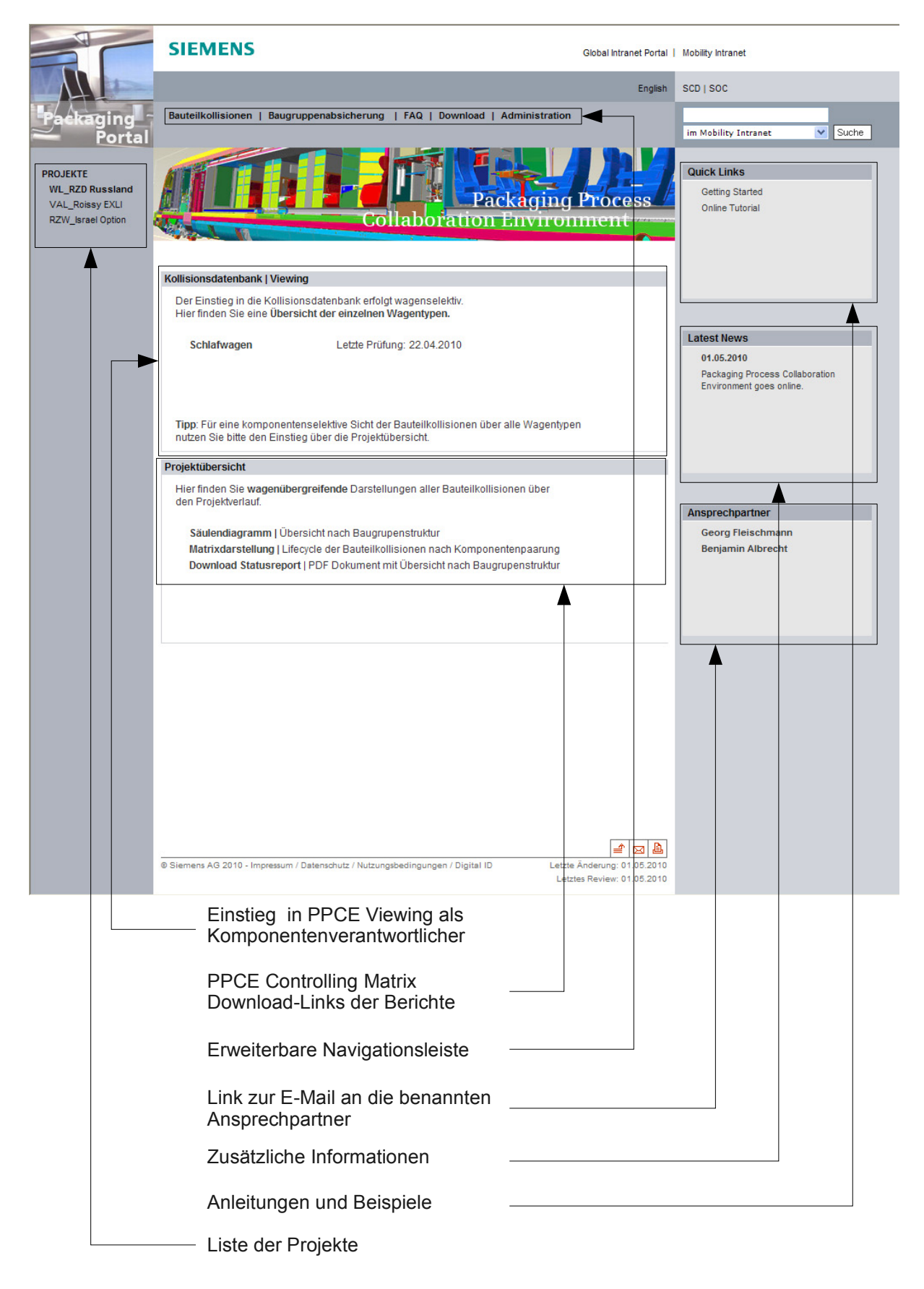

<span id="page-27-0"></span>*Abbildung 12: Packaging Process Collaboration Environment*

### **4.2.3 Kollisionsprüfung**

Der Teilprozess (siehe [Abbildung 13\)](#page-28-0) dient dem Auffinden von Bauteilkollisionen und deren Aufbereitung für die Kollisionsdatenbank. Der sich wöchentlich wiederholende Teilprozess wurde so konzipiert, dass er auf mehrere CAD-Arbeitsstationen verteilt werden kann, um bei einer steigenden Anzahl an Projekten eine einzelne Arbeitsstation nicht zu überlasten.

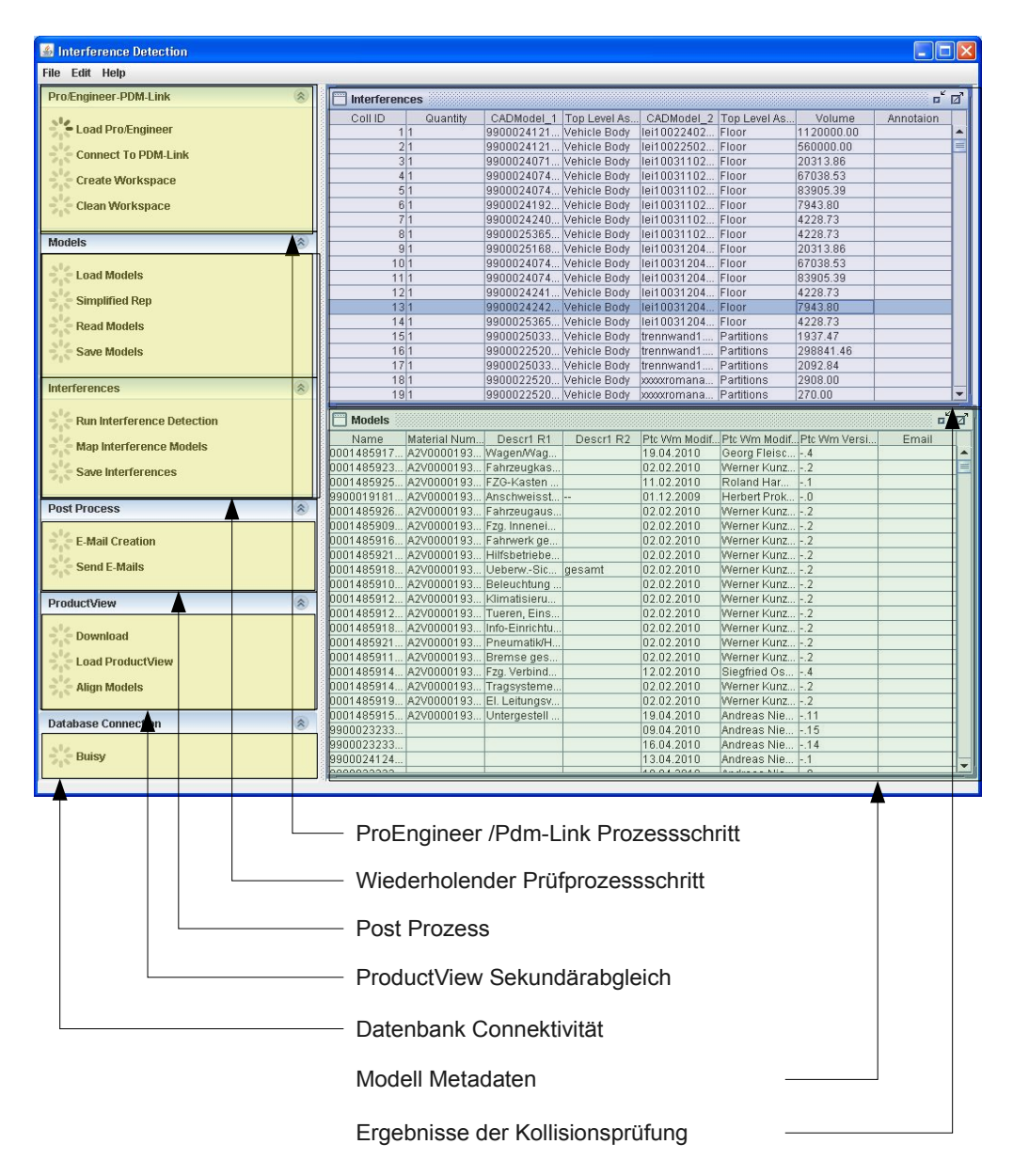

<span id="page-28-0"></span>*Abbildung 13: Prüfoberfläche* 

### **4.2.3.1 PDM-Link/CAD-System**

Als erster Schritt wird das CAD-System ProEngineer mittels Programmierschnittstelle aufgerufen und mit PDM-Link verbunden. Die für die Verbindung notwendige Authentifizierungsparameter wie User Name und Passwort sind in der *Setup* Tabelle hinterlegt. Nach dem Herstellen der Verbindung wird ein neuer PDM-Link Workspace<sup>[12](#page-29-1)</sup> angelegt und die Struktur des Gesamtmodell mittels Vereinfachter Darstellung geladen. Ist sie geladen, wird die gesamte Struktur nach Grob-Baugruppen durchsucht, die anhand des ProEngineer Parameters *Material\_Type* identifiziert werden können. Sind alle Grob-Baugruppen in der Struktur lokalisiert worden, werden diese zu Baugruppenpaarungen zusammengefasst. Eine Grob-Baugruppenpaarung wäre zum Beispiel wie in [Abbildung 15](#page-31-0) auf Seite [31](#page-31-0) dargestellt, der Fußboden (grün) und die Heizung (rot).

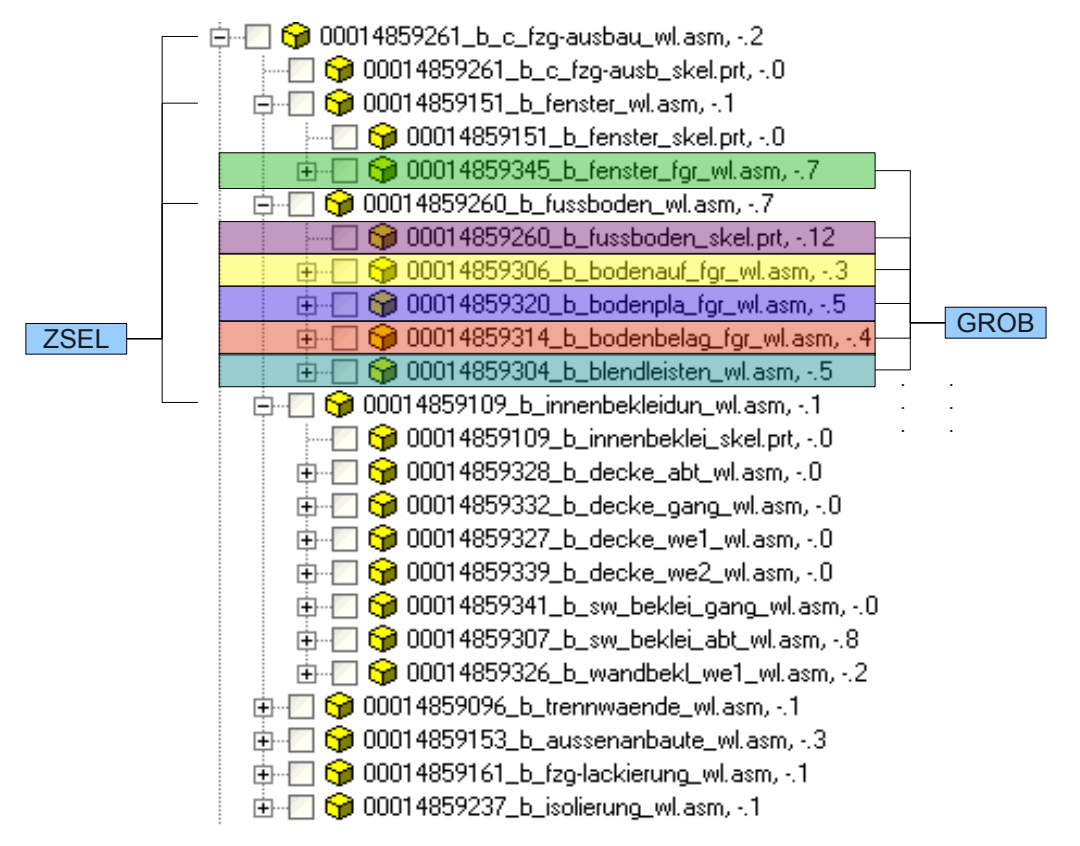

<span id="page-29-0"></span>*Abbildung 14: Strukturbaum*

[Abbildung 14](#page-29-0) zeigt einen Auszug der zu prüfenden Grob-Baugruppenpaarungen. Es wird die grün markierte Baugruppe mit den farblich markierten Baugruppen einzeln auf Kolli-

<span id="page-29-1"></span><sup>12</sup> PDM-Link Workspace: Ist ein mit dem PDM-Link verbundenes lokales Arbeitsverzeichnis für CAD-Objekte

sionen geprüft. Im Anschluss wird die blau markierte Baugruppe mit den verbleibenden Baugruppen geprüft. Dieser Prozess wird solange fortgesetzt bis alle relevanten Grob-Baugruppenpaarungen geprüft sind.

### **4.2.3.2 Bauteilkollisionsprüfung**

Im nächsten Schritt wird die Baugruppenpaarung in der eingangs erzeugten vereinfachten Darstellung geladen. Während des Ladens in ProEngineer, werden die für die Darstellung notwendigen Modelle kontinuierlich in den PDM-Link Workspace nachgeladen. Sind alle Modelle in ProEngineer geladen wird anhand der Bounding-Boxen<sup>[13](#page-30-0)</sup> geprüft, ob die Baugruppen Bauraumüberschneidungen aufweisen. Auf diesem Weg werden nur relevante Grob-Baugruppenpaarungen auf Kollisionen untersucht (die Klimaanlage im Dach muss nicht mit dem Fahrwerk im Untergestell geprüft werden). Ist eine Bauraumüberschneidung vorhanden werden die Modell-Metadaten eingelesen. Vor der eigentliche Kollisionsprüfung werden noch die Metadaten für die Tabelle *Models* (siehe [4.2.5.2 ,](#page-36-0) [S37\)](#page-37-0) eingelesen, anhand der aktuellen Iterations-Schritte auf Aktualität geprüft und bei Bedarf in der Datenbank gespeichert. Ist der Speichervorgang abgeschlossen, wird die Kollisionskontrolle zwischen den zwei Grob-Baugruppen begonnen. Es werden nur Kollisionen geprüft, die zwischen den Grob-Baugruppen bestehen. Alle baugruppeninternen Kollisionen werden nicht geprüft. Durch diese Methodik werden nur schnittstellenrelevante Kollisionen zwischen Arbeitspaketen ermittelt.

Ist im CAD die Prüfung abgeschlossen, werden die Kollisionspaarungen (Namen und Kollisionsvolumen) in der Datenbank gespeichert. Der Prüfprozess wird für jede mögliche Grob-Baugruppen Paarung (siehe [Abbildung 14\)](#page-29-0) wiederholt.

<span id="page-30-0"></span><sup>13</sup> Bounding-Box: Ist der kleinste Quader der die Geometrie eines Teiles oder einer Baugruppe vollständig umschließt

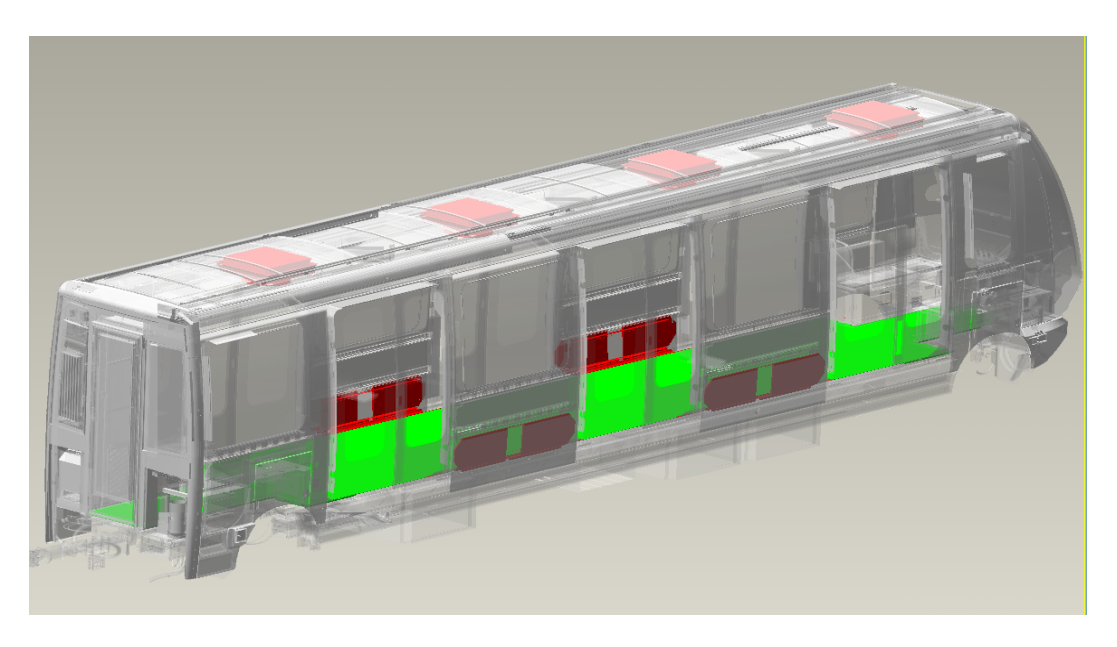

*Abbildung 15: Beispiel Grob-Baugruppenpaarung*

<span id="page-31-0"></span>Vor dem Start des Prüfprozesses werden die Kollisionsdaten auf Aktualität geprüft. Wie in Abbildung [16](#page-31-1) gezeigt, wird dabei der Parameter *Date* aus der Tabelle *RunDate* mit dem aktuellen Datum verglichen und geprüft, ob der Prüfungszeitraum, der im Parameter *Run-Interval* aus der Tabelle *CarSystem* gespeicherten Tagen, überschritten wurde. Sind die Daten noch aktuell, wird der nächste Wagen bzw. das nächste Projekt geprüft.

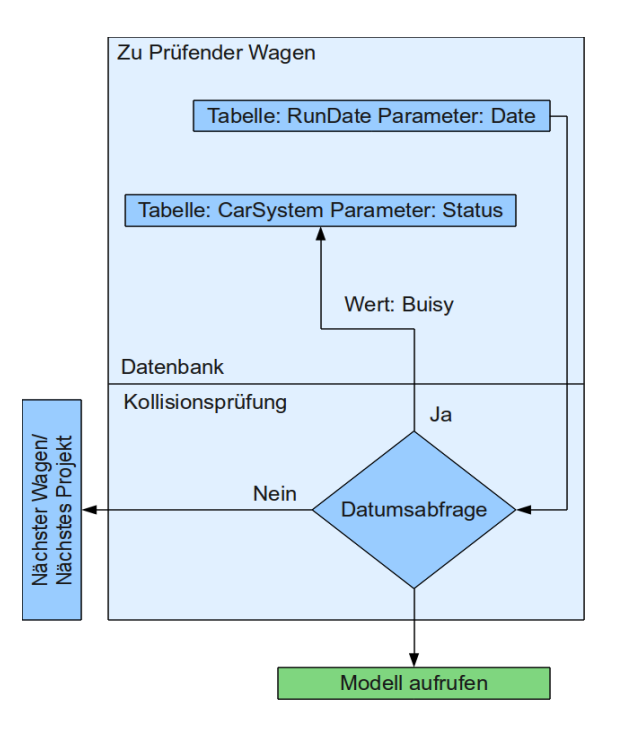

<span id="page-31-1"></span>*Abbildung 16: Prozessbaustein – Zu prüfender Wagen*

### **4.2.3.3 Ergebnisse in Datenbank speichern**

Im Anschluss an jede Grob-Baugruppenprüfung wird in einem Datenbankabgleich mittels Metadaten geprüft, ob die Modelle bzw. Kollisionen bereits vorhanden sind. Die Modellmetadaten werden mittels der PDM-Link Iterationen (Version) abgeglichen und bei Bedarf die aktuelle Version in die Tabelle *Models* übermittelt (siehe [Abbildung 17\)](#page-32-1).

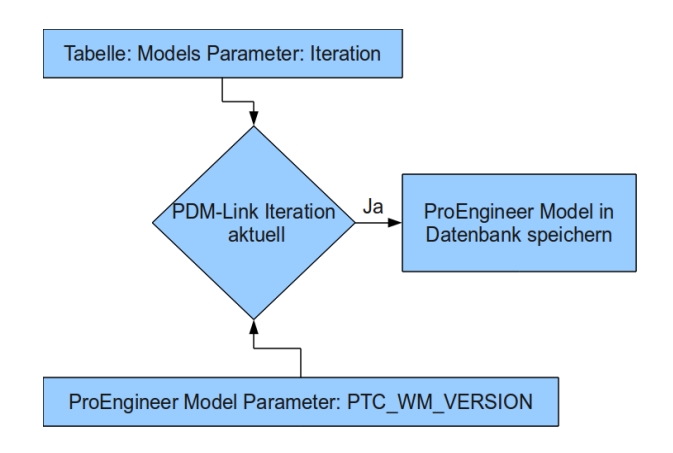

<span id="page-32-1"></span>*Abbildung 17: Aktualität der Modelle prüfen*

Sind die aktuellen Modell-Metadaten in der Datenbank vorhanden, werden jene Kollisionen anhand der Modellnamen sowie des Kollisionsvolumen identifiziert (siehe [Abbildung](#page-32-0) [18\)](#page-32-0) und die Kollisions-ID in den Datensatz kopiert. Ist die Kollision nicht im System vorhanden, wird ihr eine neue Kollisions-ID zugewiesen.

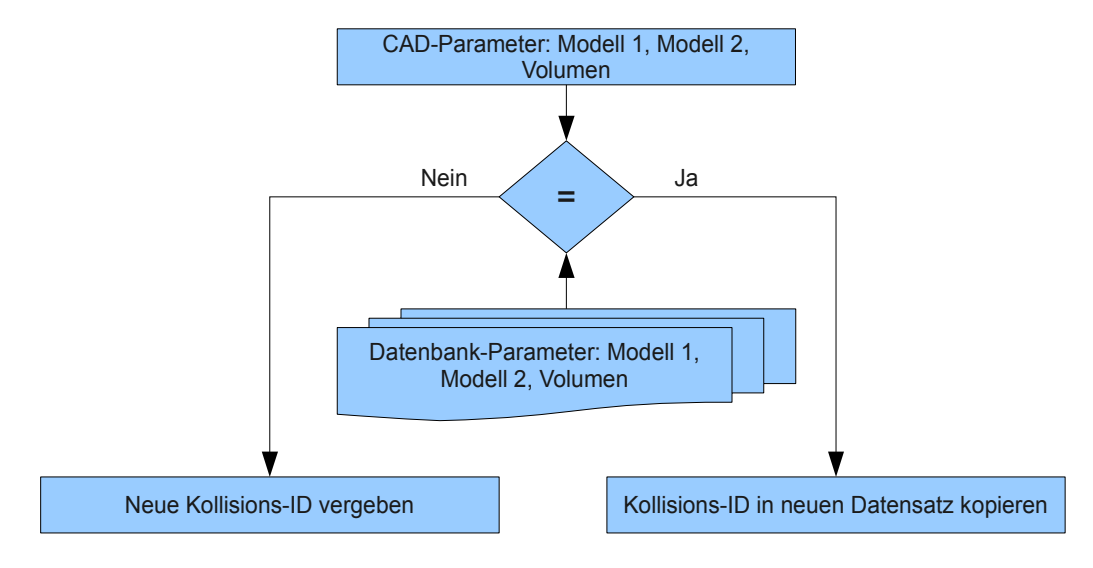

<span id="page-32-0"></span>*Abbildung 18: Kollisions-ID prüfen*

Bei Datensätzen, die bereits einen identischen Vorgänger besitzen (Kollisionen mit gleicher Kollisions-ID), wird zusätzlich geprüft, ob eine Kommentierung am vorhandenen Datensatz vorgenommen wurde. Trifft dies zu wird die Kommentierung ebenfalls in den neuen Datensatz übernommen. (siehe [Abbildung 19\)](#page-33-0).

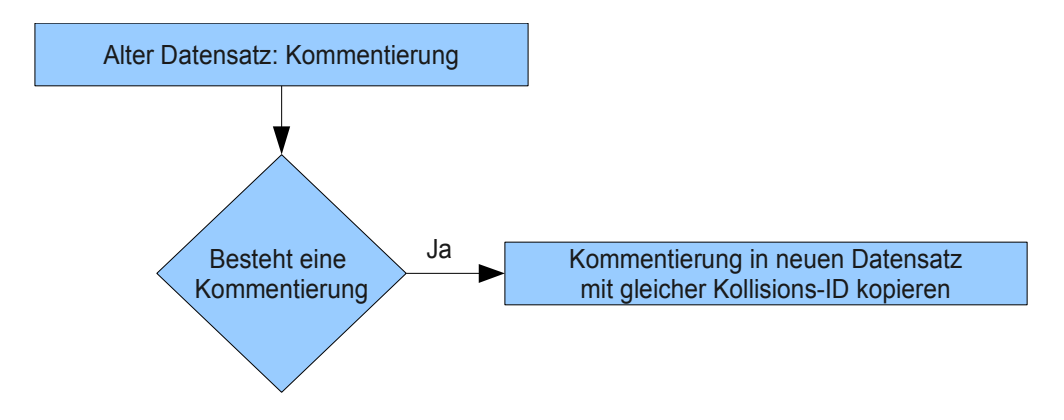

<span id="page-33-0"></span>*Abbildung 19: Kommentierung prüfen*

#### **4.2.4 Postprozess**

Sind alle Grob-Baugruppen auf Bauteilkollisionen geprüft und in der Datenbank vorhanden, wird geprüft ob die Einstellungen in der Tabelle *CarSystem* (siehe [4.2.5.2 ,](#page-36-0) [S36\)](#page-36-0), die Versendung von Informations E-Mails (siehe [Abbildung 20\)](#page-34-0) erfordert. Ist dies der Fall, werden die Datensätze der letzten Prüfung hinsichtlich beteiligter Konstrukteure begutachtet. Jeder dieser Konstrukteure erhält eine Informations-E-Mail, mit der Aufforderung die Kollisionen zu prüfen und weitere Schritte einzuleiten (siehe [Abbildung 20\)](#page-34-0). In dieser E-Mail befindet sich ein personalisierter Link in die Konstrukteurssicht.

Parallel zum E-Mailversand werden die Modell-Metadaten mittels ProductView-Daten vervollständigt. Hierbei wird über den ProEngineer Modellnamen die entsprechende ProductView Instanz identifiziert. Dadurch können zusätzliche Metadaten, die im ProEngineer Modell nicht vorhanden sind (E-Mail des Erstellers), in die Tabelle *Models* übertragen werden.

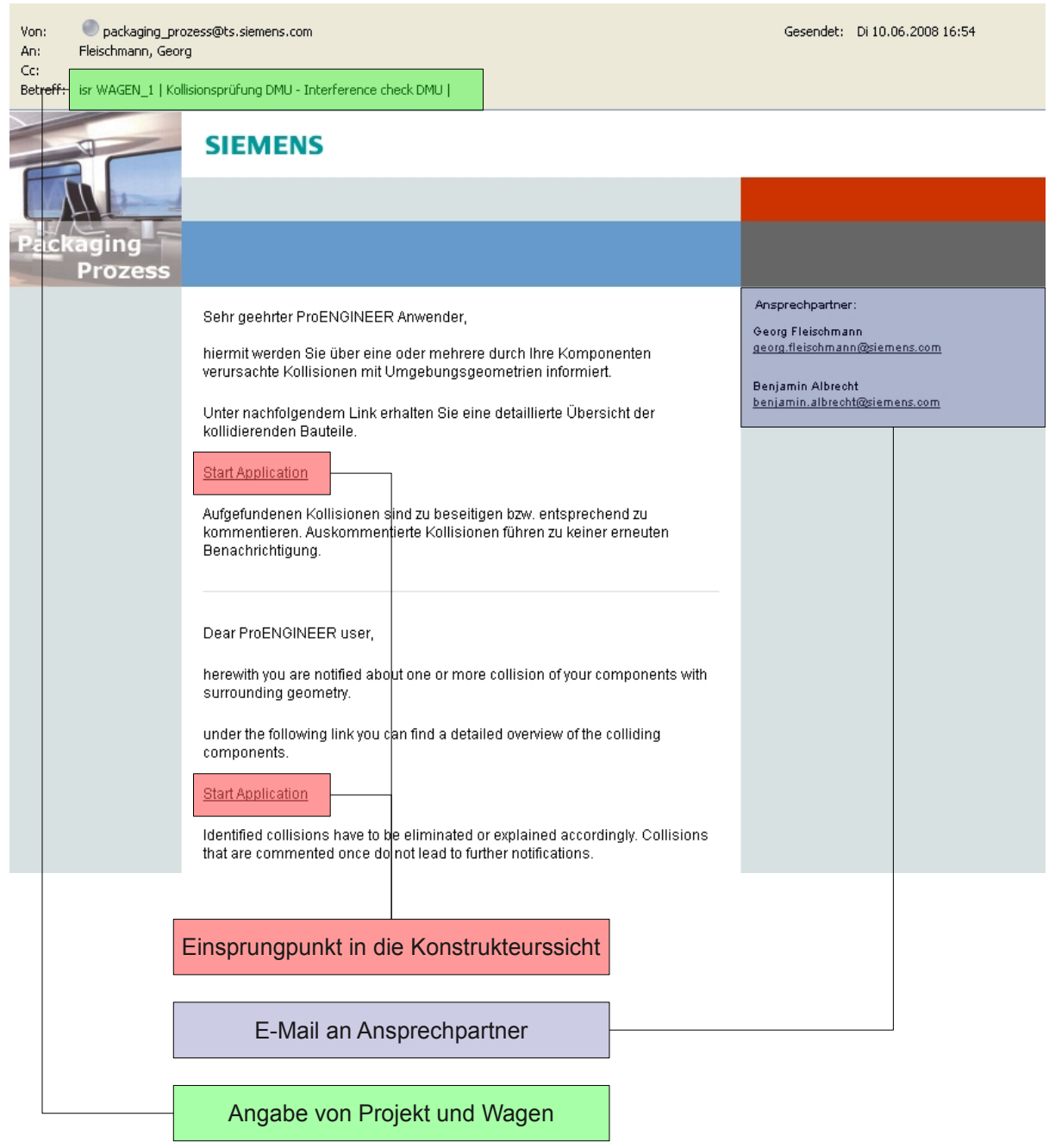

<span id="page-34-0"></span>*Abbildung 20: Informations-E-Mail*

### **4.2.5 Kollisionsdatenbank**

Die Kollisionsdatenbank (siehe [Abbildung 10,](#page-24-0) [S24\)](#page-24-0) ist für den Prozess der zentrale Baustein, da hier alle relevanten Daten über den gesamten Produktentwicklungszeitraum gespeichert sind.

Die zu Beginn gewählte Access Datenbank erfüllte die eingangs erwähnten Anforderungen hinsichtlich Skalierbarkeit nicht und wurde durch die Datenbank Derby der Apache Software Foundation ersetzt.

Der Aufbau der Datenbank ist in zwei zentrale Bereiche getrennt, zum einen in statische projektunabhängige Tabellen, welche projektübergreifende Daten enthalten und zum anderen die dynamischen Projekt-Tabellen, welche projektspezifische Daten enthalten. Die Tabellen werden innerhalb der Derby-Datenbank in Schemen<sup>[14](#page-35-0)</sup> organisiert.

### **4.2.5.1 Schema für projektunabhängige Tabellen**

Diese Tabellen werden für Daten benötigt die nicht projektspezifisch sind.

**Users:** In dieser Tabelle werden die E-Mail Adressen mit den dazugehörigen User-Namen gespeichert.

- •UserName (Typ: Varchar,<sup>15</sup> Länge: 80): Dieser Parameter beinhaltet den Windows-User Namen, mit dem man sich bei den jeweiligen Sichten anmelden muss.
- UserEMail (Typ: Varchar, Länge:80): Die E-Mail-Adresse des Anwenders muss hier abgelegt werden. Dies erfolgt beim ersten Anmeldevorgang an eine der Sichten.

**Setup:** Die Tabelle Setup beinhaltet systemweite Einstellungen sowie alle erforderlichen HTML-Fragmente für die Erstellung der E-Mail Workflows.

- Parameter (Typ: Varchar, Länge:80): Dies ist ein eindeutiger Wert für den Namen der Option.
- Value (Typ: Varchar, Länge: 1500): Der Optionswert wird in diesem Parameter gespeichert. Die Länge der Spalte kann bei Bedarf angepasst werden.

<span id="page-35-0"></span><sup>14</sup> Ein Schema dient der logischen Strukturierung von Tabellen

<span id="page-35-1"></span><sup>15</sup> Ein Varchar ist eine Zeichenkette mit einer in einer Datenbank-Tabelle vorbestimmten Größe (Size)(Derby, 2010) S193

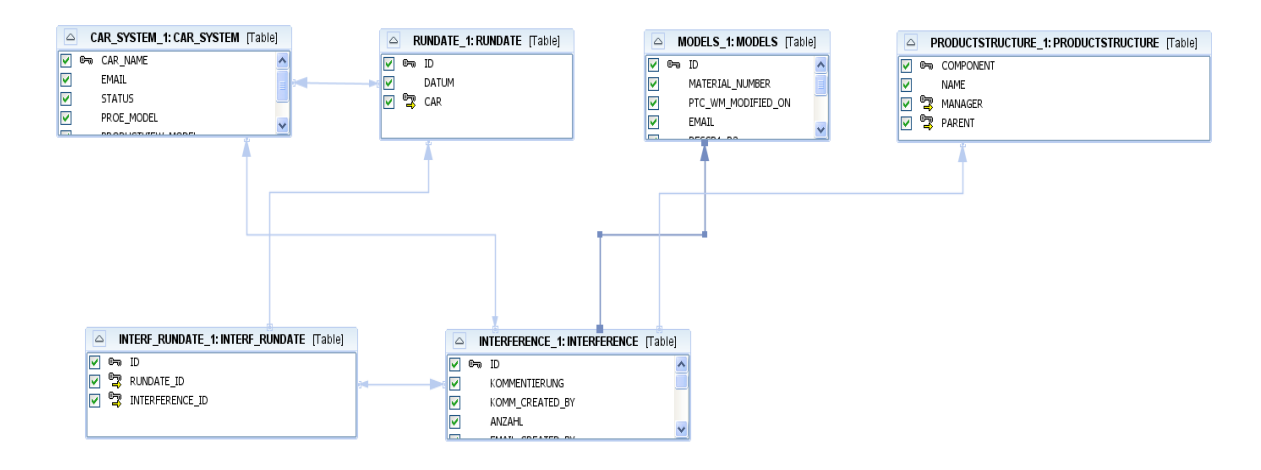

## <span id="page-36-0"></span> **4.2.5.2 Projekt-abhängige Tabellen**

*Abbildung 21: Übersicht Tabellen*

**CarSystem:** Die Tabelle CarSystem speichert die zu prüfenden Wagentypen mit den dafür benötigten Parametern.

- CarName (Typ: Varchar, Länge:80): In dieser Spalte wird der eindeutige Name der Wagentype gespeichert.
- ProeModel (Typ: Varchar, Länge:80): Diese Spalte beinhaltet die Namen der ProEngineer Gesamtmodelle. Um einzelne Unterbaugruppen auch auf Kollisionen untersuchen zu können, kann dieser Parameter mehrere Werte enthalten, welche durch Semikolon getrennt werden.
- ProductViewModel (Typ: Varchar, Länge:80): Der Parameter enthält die PDM-Link Object-ID<sup>[16](#page-36-1)</sup> des Viewing-Files des Gesamtmodells.
- RunInterval (Typ: Integer): Dieser Integer<sup>[17](#page-36-2)</sup> Wert gibt den minimalen Abstand zwischen zwei Kollisionsläufen in Tagen an.
- EMail (Typ: Varchar, Länge:80): Ist dieser Wert ungleich null, werden die Benachrichtigungs-E-Mails an die kollisionsverursachenden Konstrukteure verschickt.

<span id="page-36-1"></span><sup>16</sup> Ist eine eindeutige ID vorhanden, anhand welcher der ProductView Strukturfile im PDM-Link identifiziert werden kann

<span id="page-36-2"></span><sup>17</sup> Ist eine natürliche Zahl zwischen -2147483648 und 2147483647 , die u.a. auch für Boolesche Zustände  $(z.B., Falseh=0, Wahr \geq 1)$  benutzt wird (Derby, 2010) S189

- 4 Entwurf und Umsetzung
	- Status (Typ: Varchar, Länge:80): Dieser Parameter bestimmt den aktuellen Status der Kollisionsprüfung. Folgende Werte sind möglich: New, Finished, Busy, Closed.
		- New: Steht der Status auf "New", wurde der Wagen neu angelegt und es hat noch keine Kollisionsprüfung stattgefunden.
		- Busy: Dieser Wert zeigt an, dass eine Kollisionsprüfung momentan ausgeführt wird.
		- Finished: Die Kollisionsprüfung wurde ohne Fehler abgeschlossen.
		- Closed: Hat der Status den Wert "Closed", wird keine neue Kollisionsprüfung mehr gestartet. Stehen alle Wägen des Projekts auf "Closed", wird das Projekt aus der Anzeigeliste genommen und gilt als abgeschlossen.

**LastRun:** Die Tabelle LastRun gibt das Datum an, wann die letzte Kollisionsprüfung stattgefunden hat. Dieser Parameter wird für die Berechnung der Aktualität der Kollisionsprüfungen herangezogen.

• Datum (Type Date): Dieser Parameter zeichnet das Datum der jeweiligen Kollisionsüberprüfungsläufe auf.

<span id="page-37-0"></span>**Models:** Die Tabelle Models speichert die ProEngineer Modellmetadaten. Diese Tabelle kann beliebig erweitert werden. Die derzeitigen Parameter sind Pflichtfelder, da sie während des Prozesses genutzt werden. Jedes Modell und jede PDMLink Iteration erhält einen eigenen Eintrag in die Tabelle, um Änderungen des Bearbeiters nachzuverfolgen.

- Name (Type: Varchar, Size: 80): Dieser Wert speichert den eindeutigen Namen des Modells und wird für die eindeutige Zuordnung im ProductView Modell verwendet.
- ModifiedBy (Type: Varchar, Size:80): Der Parameter enthält die E-Mail Adresse des Konstrukteurs, der die letzte Änderung durchgeführt hat. Diese erleichtert die Kontaktaufnahme zwischen den Konstrukteuren, bzw. wird für die automatische Benachrichtigung herangezogen.

- Location (Type: Varchar, Size:180): Die Location gibt den Namen des PDM-Link Ordners an, in dem das ProEngineer Modell gespeichert wurde. Über die Location kann die zugehörige Grob-Baugruppe das Modell ermittelt werden.
- Iteration (Type: Varchar, Size:80): Die Zelle enthält die letzte PDM-Link Itera-tion<sup>[18](#page-38-0)</sup> des zu Kollisionsprüfung letztgültigen Modells.
- Diverse: Es können noch beliebige Parameter ergänzt werden.

**Interference:** Die Tabelle Interference speichert die Kollisionen eines Wagens mit der dazugehörigen Kommunikation zwischen den Konstrukteuren über den gesamten Projektverlauf. Um nicht relevante Kollisionen filtern zu können, muss der Konstrukteur die Kollisionen entsprechend kommentieren.

- Part1/2(Type: Varchar, Size: 80): In diesen beiden Spalten (Part1 und Part2) werden die Modellnamen der beiden kollidierenden Bauteile gespeichert. Über den Modellnamen können die restlichen Metadaten der Modelle abgefragt werden.
- Component1/2 (Type: Varchar, Size:80): Der Wert Component speichert den Namen der Grob-Baugruppe.
- Volumen (Type: Varchar, Size:80): Anhand des Kollisionsvolumen werden gleiche Kollisionen an unterschiedlichen Stellen im Wagen erkannt und zusammengefasst.
- Anzahl (Type: Varchar, Size:80): Anzahl der gleichen Kollisionen pro Lauf und Wagen.
- Kommentierung (Type: Varchar, Size:80): Hier wird die Kommentierung des Anwenders gespeichert.
- KommCreatedBy (Type: Varchar, Size:80): Ist eine Bauteilkollision kommentiert, wird die E-Mail-Adresse des Bearbeiters in diesem Parameter gespeichert.
- <span id="page-38-0"></span>• EmailCreatedBy (Type: Varchar, Size: 80): Wird ein E-Mail Workflow durch einen Anwender verschickt, wird hier die E-Mail-Adresse des Senders gespeichert.

### **4.2.6 Login**

Um gemäß Siemens-Standard die Daten gegen unberechtigten Zugriff zu schützen, muss ein Login in die Sichten erfolgen. Um Administrationsaufwand zu reduzieren, wird beim Login die Siemens-Standard User-Passwort Kombination verwendet.

Beim erfolgreichen Login wird geprüft, ob eine dem User-Namen zugehörige E-Mail Adresse existiert, ist dies nicht der Fall, wird die Adresse des Anwenders abgefragt und als Parameter in die Tabelle *Users* übertragen.

## **4.2.7 PPCE Viewing**

In diese Sicht steigt der Konstrukteur und der Konstruktionsverantwortliche personalisiert ein. Meldet sich der Komponentenverantwortliche über die PPCE an, werden die Bauteilkollisionen komponentenbezogen dargestellt. Nach der Anmeldung wird das aktuelle ProductView-Gesamtmodell des entsprechenden Wagentyps im Hintergrund geladen.

Die Sicht dient der graphischen Analyse der aktuellen Bauteilkollisionen und wird (siehe [Abbildung 22\)](#page-40-0) in fünf Bereiche unterteilt.

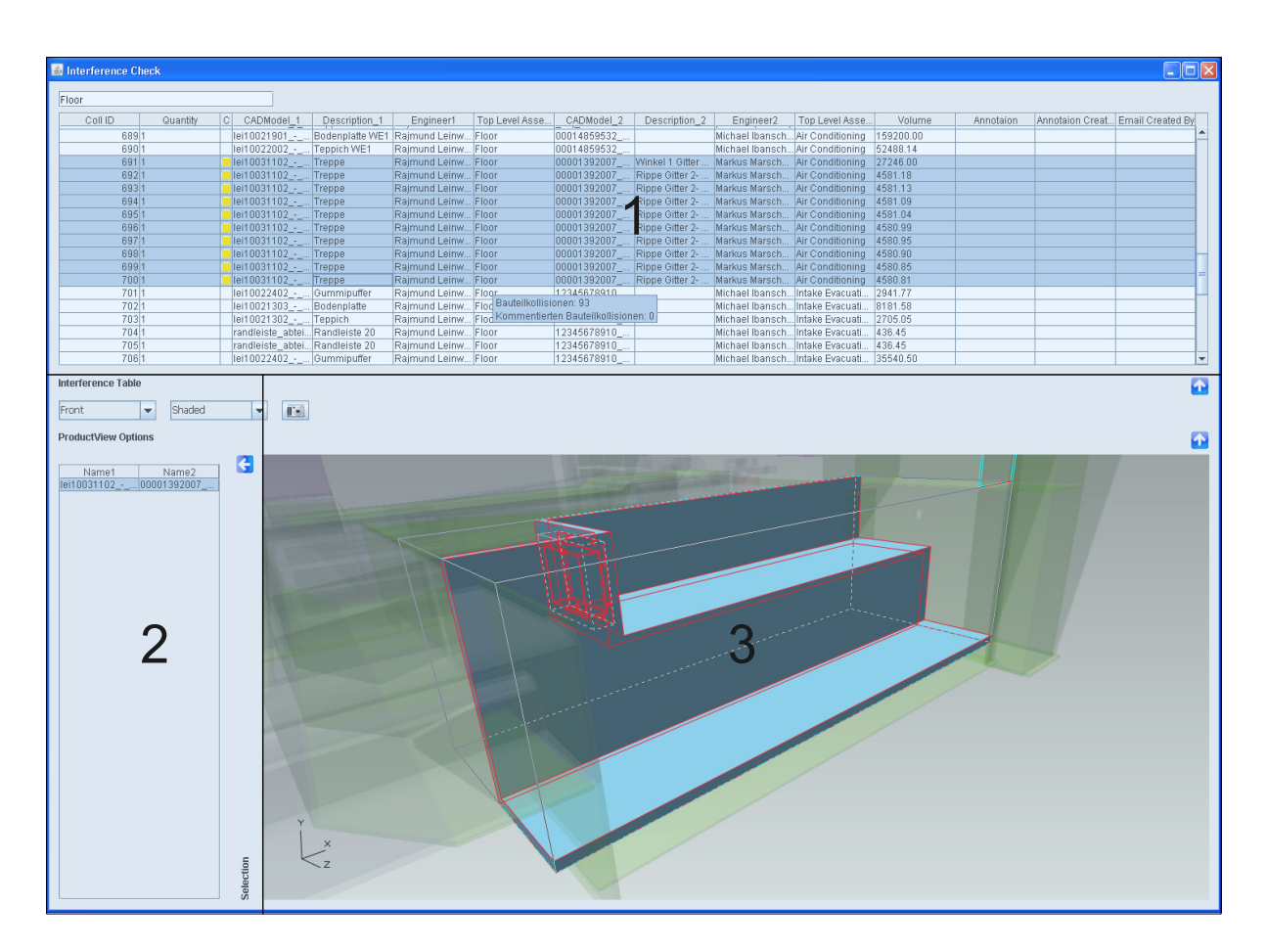

<span id="page-40-0"></span>*Abbildung 22: Sicht des Konstrukteurs*

**Tabellenbereich:** In diesem Bereich (siehe [Abbildung 22,](#page-40-0) Bereich 1) befinden sich die Bauteilkollisionen tabellarisch aufgelistet. Die Tabelle enthält die Namen der kollidierenden Bauteile, deren Kollisionsvolumen sowie die dazugehörigen Metadaten. Die Kollisionen werden bereits nach angemeldetem Anwender vorgefiltert dargestellt. Identische Kollisionen mehrerer Bauteile, z.B. Sitz mit Seitenwand, werden gruppiert und unter einer ID zusammengefasst. Die selektierten Kollisionen werden gleichzeitig im ProductView-Gesamtmodell angezeigt.

Um dem Anwender die Möglichkeit zu geben, die für ihn relevanten Ergebnisse zu priori-sieren, können die Datensätze über ein Kontextmenü<sup>[19](#page-40-1)</sup> farblich gekennzeichnet werden. Das System sieht zusätzlich ein automatisches farbliches Kennzeichnen vor, dass je nach

<span id="page-40-1"></span><sup>19</sup> Kontextmenü ist ein auf das aktuell selektierte Objekt angepasstes Menü, dass durch dessen Selektion mittels der rechten Maustaste neben dem Mauszeiger angezeigt wird.

Status des Lebenszyklus einer Kollision den Datensatz entsprechend farblich markiert. So erhalten Kollisionen, die nicht länger als 7 Tage in der Datenbank bestehen, eine grüne, jene die seit 21 Tage in der Datenbank bestehen, eine gelbe und jene die länger als 21 Tage vorhanden sind, eine rot Markierung.

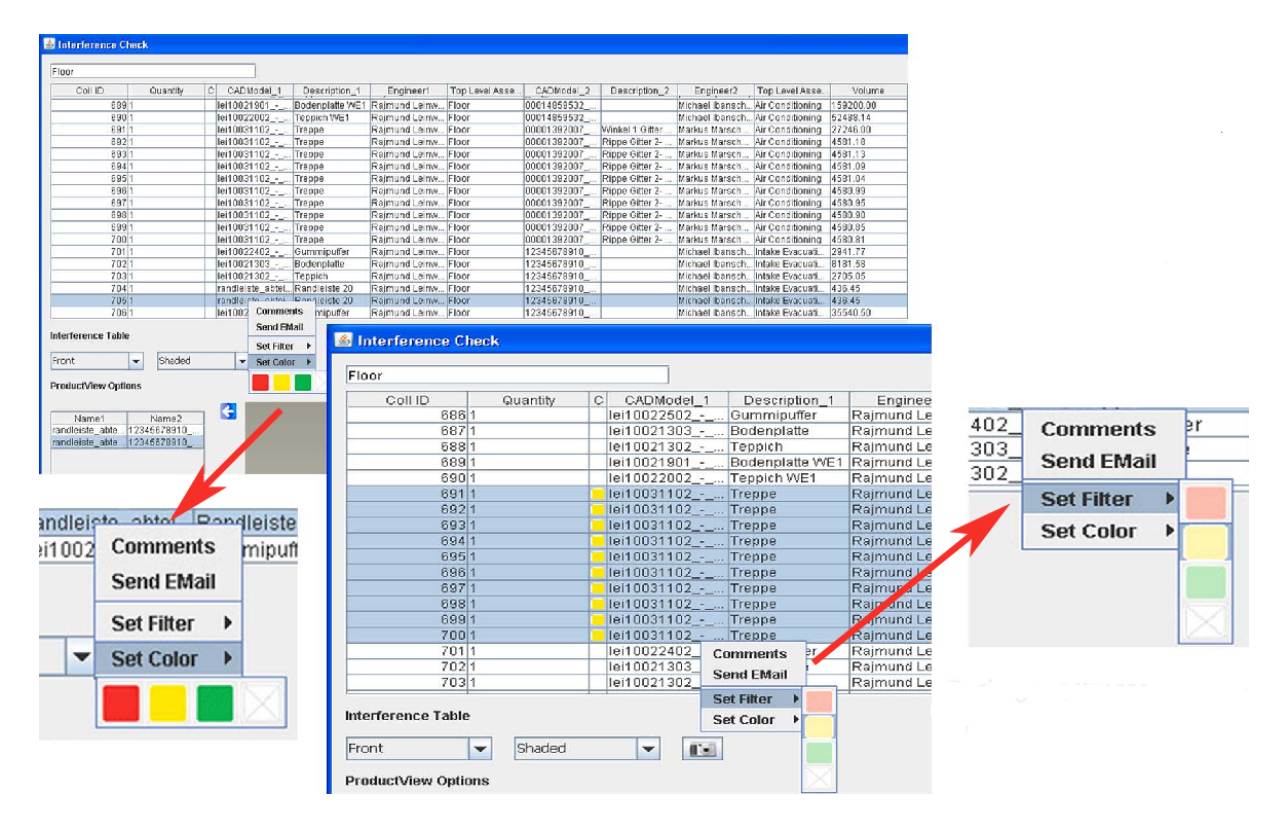

*Abbildung 23: Farbmarkierung*

**Kollisionsauswahltabelle:** Diese Tabelle (siehe [Abbildung 22,](#page-40-0) Bereich 2) listet die Kollisionspaarungen auf, die im Gesamtmodell durch interferierender Bounding Boxen eine mögliche Kollision kennzeichnen. Wird eine Kollisionspaarung durch den Anwender selektiert, werden die beiden kollidierenden Bauteile im Viewing-Bereich dargestellt, vergrößert und der Drehmittelpunkt wird auf die Modellmitte des kleineren Modells gesetzt.

**Viewing:** In diesem Bereich (siehe [Abbildung 22,](#page-40-0) Bereich 3) wird das ProductView Modell des Gesamtfahrzeugs gezeigt. Damit der Anwender schnell, die für ihn relevanten Informationen erhält, übernimmt das System einen Großteil der Steuerung.

• Einblendung kollidierender Teile: Sobald der Anwender eine oder mehrere Kollisi-

onsdatensätze aus der Kollisionsauswahltabelle anwählt, werden die kollidierenden Bauteile eingeblendet. Wird der Datensatz wieder abgewählt, werden auch die Bauteile im Viewingbereich wieder ausgeblendet.

- Transparenz des Wagenkastens: Da die Position der kollidierenden Bauteile im Wagen eine wichtige Zusatzinformation für den Anwender ist, wird der Wagenkasten als Orientierungshilfe transparent dargestellt.
- Automatisches Anpassen der Ansicht: Sobald die kollidierenden Bauteile eingeblendet sind, wird der Fensterbereich so eingepasst, dass die beiden Bauteile ausreichend Platz finden.

**Optionsbereich:** In diesem Bereich kann der Anwender die ProductView Oberfläche steuern. Über das erste Auswahlmenü kann der Anwender die Ansicht auf das Modell einstellen (*Right - Ansicht von rechts* ist als Standard eingestellt, *Front - Ansicht von vorne*, T*op - Ansicht von oben*). Das zweite Auswahlmenü steuert den ProductView Anzeigemodus, der die ProductView Modelle schattiert, oder als Linienmodell darstellt.

**Kommentieren beabsichtigter Bauteilkollisionen:** Der Anwender muss beabsichtigte Bauteilkollisionen kommentieren. Um den Zeitaufwand der Kennzeichnung zu minimieren, stehen bereits vorgefertigte Beschreibungen zur Verfügung (siehe [Abbildung 24\)](#page-43-0). Der Anwender kann aber auch eine eigene Beschreibung formulieren und abspeichern. Die Kennzeichnung kann für mehrere Datensätze mittels Mehrfachselektion durchgeführt werden. Der Aufruf des Kommentierungsfensters erfolgt über das Kontextmenü.

| <b>Floor</b>        |                                                  |                                                             |                        |                              |                |                                |                                                  |                                    |                                         |                    |
|---------------------|--------------------------------------------------|-------------------------------------------------------------|------------------------|------------------------------|----------------|--------------------------------|--------------------------------------------------|------------------------------------|-----------------------------------------|--------------------|
| 12 U C<br>Gro anoty | U CADMONA 1                                      | Uscentton <sub>1</sub>                                      | Engineer               |                              | Гор шателяется | CALIMODAL 2                    | Lightfield 1 2                                   | Entimeers                          | op Love Acco.                           | Vd kimo            |
| 5331                | ler10021901                                      | Budanpiatte WET                                             | Rainrund Leinw.        |                              | Fluur          | 00014859532                    |                                                  | Michael Ibanser                    | All Cund tuning                         | 59201.00           |
| 5837                | Territuzzautz_- _   Feopich WE1                  |                                                             |                        | Regnund Lainw Hoor           |                | 1001-859532                    |                                                  |                                    | Michael Ibenseh An Ophd toming          | 52488.14           |
| <b>B311</b>         | lertDO31102____Treppe                            |                                                             | Remund Leinw           |                              | Floor          | 00001392007                    | Winlet 1 Orbr                                    | Markuo Marseh.                     | An Conditioning                         | 27246.00           |
| 9321                | leit DO31102 Trekpe                              |                                                             |                        | Raimund Leinw Floor          |                | $0000 - 392007$                | Pribae Gitter 2.                                 | Markus Marsch.                     | Air Conditioning                        | 458 18             |
| 6331<br><b>B341</b> | leritustauz_____ tregpe                          |                                                             | Raimund Leiner.        | <b>Delivered Loinw Floor</b> | <b>Hoor</b>    | <b>TULUS SAZULE</b>            | Hilbde färttet 2-                                | Markus Marketi.                    | All Cond toring                         | 458178             |
| 9351                | Ic HD031102<br>time.<br>Тетт 0031102 -  The кре- | Tregge                                                      | Comments   Leiuv Floor |                              |                | 00001392007<br>10001392007     | Rioge Gitter 2<br>Risge Gitter 2-                | Markup Marselli,<br>Markus Marsch. | All Conditioning<br>Air Conditioning    | 458109<br>458 C4   |
| 535 1               | le 110031102 -                                   | Treppe                                                      | Send Eldail   Leinez   |                              | Floor          | <br>10601392007                | Rioge Gifter 2-                                  | Markus Idarsch.                    | All Conditioning                        | 153359             |
| 6371                | 16110031102                                      | Tropper                                                     |                        | Leinw Floor                  |                | 10001292007                    |                                                  | Risse Gitter 2  Markus Marsch.     | All Conditioning                        | 459966             |
| <b>G9B(1</b>        | 18/10031102 -                                    | Title and                                                   | <b>Set Fiter</b>       | <sup>1</sup> Leinw.          | Floor          | EDED: 092007                   | Risae Oitter 2-                                  | Markus Marsch.                     | All Cand toning                         | 450950             |
| 5991                | 16110031102                                      | <b>Free</b>                                                 | Set Colar + LLeinw     |                              | Ficor          | 10001392007                    | <b>Blage Gifter 2-</b>                           | Ineristis offersch.                | All Conditioning                        | 458985             |
| 7001                | 10110031102                                      |                                                             | <b>Esphund Leiner.</b> |                              | Floor          | 00001392007                    | Rispe Gitter 2.                                  | Markue Marcch.                     | All Conditioning                        | 458 D.E1           |
| 73111               | le ří 0022402                                    | Cummiputfer                                                 | Raimund Leinyz.        |                              | Floor          | 2045678910                     |                                                  | Michael Ibanseh                    | Intake Exacuati.                        | 2941.77            |
| T321                | better of A.                                     | <b>Budenplatte</b>                                          | Rainmand Leiner        |                              | Fluur          | 2245678910                     |                                                  | <b>Michael Ibanser</b>             | Inboke Example!                         | 8'8' CB            |
| 7331<br>7341        | leytuur success                                  | Teopreh                                                     | Hispmund Leinez.       |                              | Hoor           | 2345878910                     |                                                  | Michsel Ibsnee?                    | Intaka Exscusit                         | 2785.05<br>436.45  |
| 7351                |                                                  | disto_abtei [Randisiste 23<br>era le_akıle I Ranul elele 20 | Reimund Leinw          | Rajmund Leinya Floor         | Floor          | 2345670910<br>2345678910       |                                                  | Michael Ibenoer<br>Michael Dansen. | Infoire Evecuali<br>Interest Enacuality | 435.45             |
| 1.141               | THEFT/AIR/ -                                     | <b>Burneapuller</b>                                         |                        | Esgmund Leiner-Hinnr         |                | <b>COLAR/RATE</b>              |                                                  | Michael Ibanse?                    | Indaka Fyscustu                         | <b>Thing II MT</b> |
|                     |                                                  |                                                             |                        |                              |                |                                |                                                  |                                    |                                         |                    |
| <b>Set Filter</b>   |                                                  |                                                             |                        |                              |                |                                |                                                  |                                    |                                         |                    |
| <b>Set Color</b>    |                                                  |                                                             | 画                      |                              |                |                                |                                                  |                                    |                                         |                    |
|                     | Rajmund L                                        |                                                             |                        |                              |                |                                |                                                  |                                    | Model1<br>Model <sub>2</sub>            |                    |
|                     |                                                  |                                                             |                        |                              |                | ProEngineer: Threads (Gewinde) |                                                  |                                    |                                         |                    |
|                     |                                                  |                                                             |                        |                              |                |                                | <b>Volitional Collision (Gewollte Kollision)</b> |                                    |                                         |                    |
|                     |                                                  |                                                             |                        |                              |                |                                |                                                  |                                    |                                         |                    |
|                     |                                                  |                                                             |                        | Other:                       |                |                                |                                                  |                                    |                                         |                    |
|                     |                                                  |                                                             |                        |                              |                |                                |                                                  |                                    |                                         |                    |
|                     |                                                  |                                                             |                        |                              |                |                                |                                                  |                                    |                                         |                    |
|                     |                                                  |                                                             |                        |                              |                |                                |                                                  |                                    |                                         |                    |
|                     |                                                  |                                                             |                        |                              |                |                                |                                                  |                                    |                                         |                    |
|                     |                                                  |                                                             |                        |                              |                |                                |                                                  |                                    |                                         |                    |
|                     |                                                  |                                                             |                        |                              |                |                                |                                                  |                                    |                                         |                    |
|                     |                                                  |                                                             |                        |                              |                |                                |                                                  |                                    |                                         |                    |
|                     |                                                  |                                                             |                        |                              |                |                                |                                                  |                                    |                                         |                    |
|                     |                                                  |                                                             |                        |                              |                |                                |                                                  |                                    |                                         |                    |
|                     |                                                  |                                                             |                        |                              |                |                                |                                                  |                                    |                                         |                    |
|                     |                                                  |                                                             |                        |                              |                |                                |                                                  |                                    |                                         |                    |
|                     |                                                  |                                                             |                        |                              |                |                                |                                                  |                                    |                                         |                    |
|                     |                                                  |                                                             |                        |                              |                |                                |                                                  |                                    |                                         |                    |
|                     |                                                  |                                                             |                        |                              |                |                                |                                                  |                                    |                                         |                    |
|                     |                                                  |                                                             |                        |                              |                |                                |                                                  |                                    |                                         |                    |
|                     |                                                  |                                                             |                        |                              |                |                                |                                                  |                                    |                                         |                    |
|                     |                                                  |                                                             |                        |                              |                |                                |                                                  |                                    |                                         |                    |

<span id="page-43-0"></span>*Abbildung 24: Kommentierungsfenster*

**Kommunikations-E-Mail:** Die Kommuniktaions-E-Mail dient der direkten Kommunikation zwischen den Konstrukteuren. Um den Zeitaufwand gering zu halten, werden die bereits vorhandenen Metadaten vom System interpretiert und entsprechende Vorhauswahlen angeboten, sobald das Fenster über das Kontextmenü aufgerufen wurde.

• Empfänger: Als Empfänger der E-Mail werden die beiden Konstrukteure ausgewählt, die das kollidierende Bauteil als letztes geändert haben. Der Konstruktionsverantwortliche wird zwar aufgelistet, aber nicht standardmäßig zu der Empfängerliste hinzugefügt. Durch eine Checkbox kann der Anwender ent-

scheiden ob die E-Mail dem Konstuktionsverantwortlichen ebenfalls zugeschickt werden soll.

- Standardtext: Es wird ein standardisierter Text angeboten, welcher die Modellnamen der beiden kollidierenden Bauteile, sowie die Komponentennamen und deren Verantwortlichen in der sie verbaut sind, enthält.
- Anhang: Um die Situation einer Kollision besser zu erklären, kann ein gespeichertes ProductView Screenshot angehängt werden. Diese können über eine Tabelle, welche die vollständige Liste, der auf der Festplatte befindlichen, durch die Anwendung gespeicherten Bilder, ausgewählt und hinzugefügt werden.

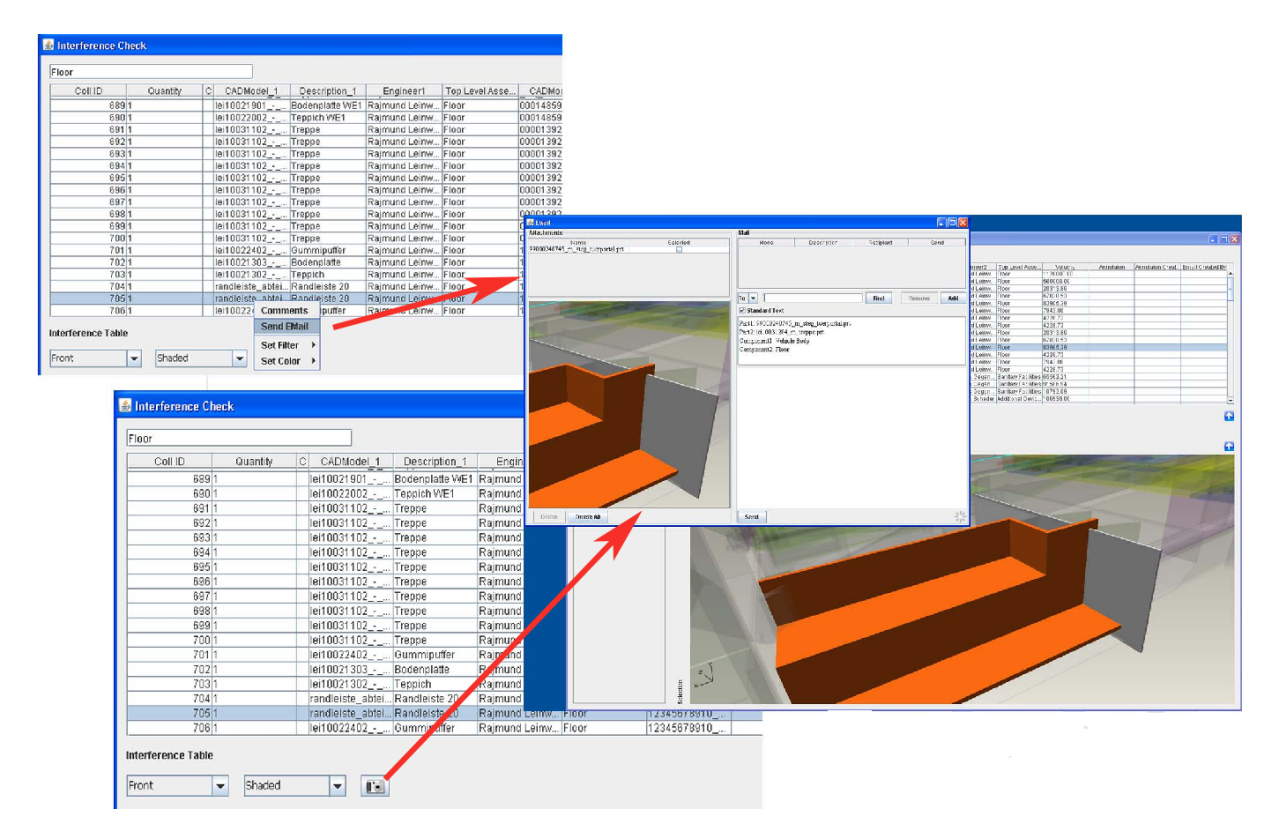

*Abbildung 25: E-Mail Workflow*

Bei der Versendung einer Informations-E-Mail wird der Absender im Datensatz gespeichert, damit die Projektleitung, die bereits in Klärung befindlichen Bauteilkollisionen, filtern können.

### **4.2.8 PPCE Controlling**

Diese Sicht beinhaltet den Verlauf der Anzahl der Bauteilkollisionen. Diese Art der Ergebnisauswertung ist für die Projektleitung bestimmt, da durch Interpretation der Verläufe Rückschlüsse auf den Produktreifegrad gewonnen werden können. Darüber hinaus sollen Probleme in einem frühen Stadium der Produktentwicklung in einzelnen Arbeitspaketen erkannt und behoben werden.

Die zu analysierenden Komponenten werden über eine Auswahlbox in der Produktstruktur ausgewählt. Auskommentierte Kollisionen werden in dieser Sicht nicht berücksichtigt. Die Oberfläche gliedert sich in vier wesentliche Bereiche.

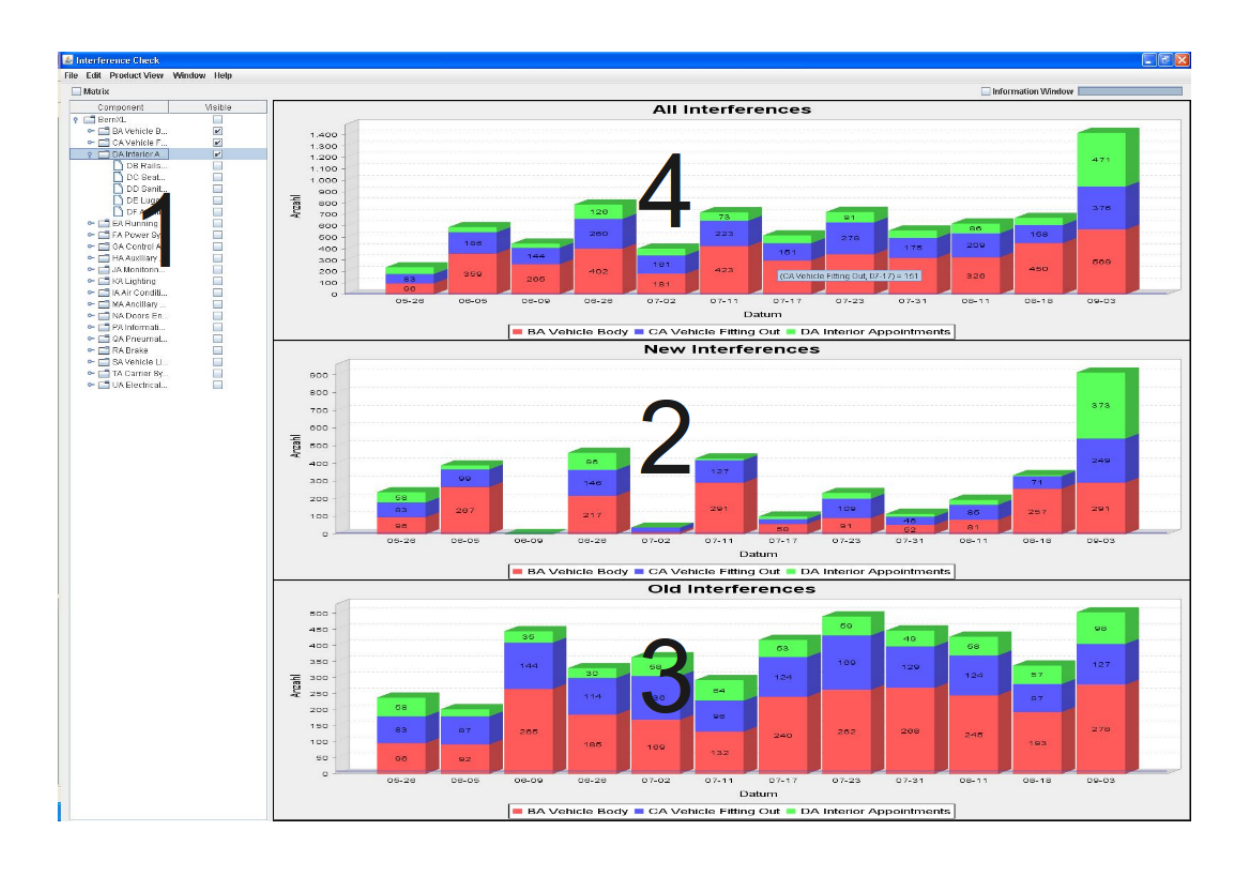

*Abbildung 26: Sicht der Engineering Leitung*

### **4.2.8.1 Strukturbaum**

In diesem Bereich wird die gesamte Produktstruktur (siehe [2.2,](#page-9-0) [S9\)](#page-9-0) bis einschließlich der Grob-Struktur-Elementen angezeigt. Der Anwender erhält über die Auswahl einzelner Strukturelemente eine Darstellung der entsprechenden Bauteilkollisionen über den Projektverlauf.

### **4.2.8.2 Neue Kollisionen**

Das Balkendiagramm *Neue Kollisionen* zeigt Bauteilkollisionen, die je Balken nicht älter als sieben Tage sind. Das bedeutet in jedem Balken werden nur jene Bauteilkollisionen angezeigt, die zu dem entsprechenden Zeitpunkt noch nicht in der Datenbank vorhandenen waren.

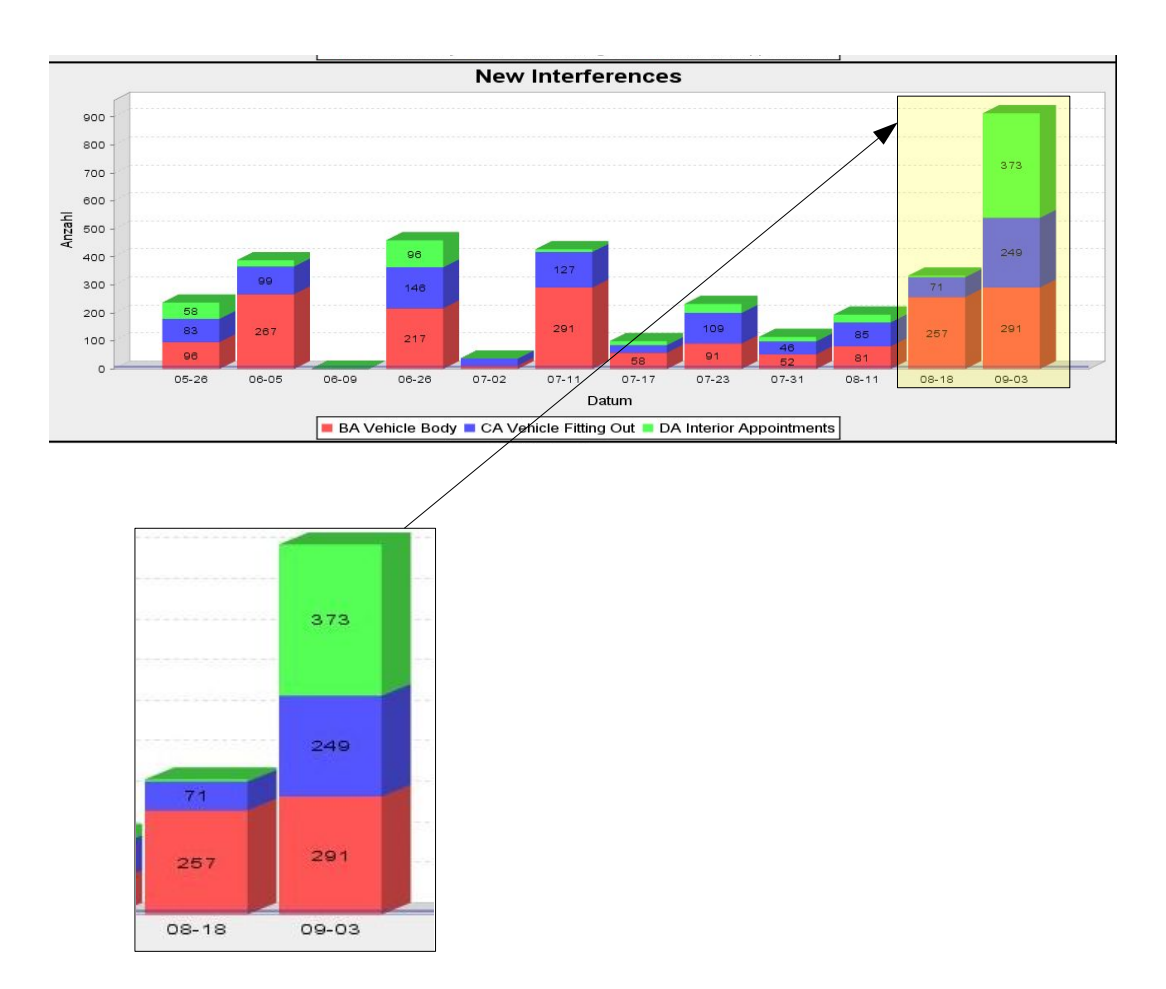

<span id="page-46-0"></span>*Abbildung 27: Verlauf neuer Bauteilkollisionen*

Aus dem Verlauf *Neue Kollisionen* können u.a. folgende Schlüsse gezogen werden.

**Ein sprunghafter Anstieg neuer Kollisionen** einer Komponente deutet auf ein neu eingebautes Modell hin (siehe [Abbildung 27\)](#page-46-0). Dies kann bedeuten, dass der Konstrukteur lokal im Workspace gearbeitet hat und seine Baugruppe erst zu diesem Zeitpunkt in der Produktstruktur verbaut hat. Dieser Vorgehensweise ist entgegenzuwirken, da dies in vorangegangenen Projekten Mehraufwand verursacht hat. Ein weiterer Grund kann sein, dass die Baugruppe zu einem erheblichen Anteil aus externen Modellen besteht (z.B. Übergang) und erst zu einem späten Zeitpunkt vom Hersteller geliefert wurde. Ist dies der Fall, entspricht dies der normalen Vorgehensweise und bedarf keiner weiteren Schritte.

**Eine sprunghafte Degression neuer Kollisionen** bedeutet, dass beim entsprechendem Lauf wenig neue Kollisionen gefunden wurden. Eine Ursache hierfür ist die Kommentierung der Bauteilkollisionen durch den Konstrukteur. Nach erfolgter Kommentierung werden die betroffenen Kollisionen nicht mehr ausgewiesen. Ein weiterer Grund ist ein nicht aufrufbares Modell im CAD-System. Hier müssen die Fehler umgehend von den Konstrukteuren beseitigt werden, da es nicht nur die Schnittstelle gefährdet, sondern zu zusätzlichem Aufwand bei den Umgebungsbaugruppen der angrenzenden Komponenten führt.

**Ein kontinuierlicher ansteigender Verlauf** ist zu erwarten, wenn sich das Projekt in einem frühen Entwicklungsstadium befindet. Sind die Schnittstellen definiert, muss der Verlauf wieder degressiv werden. Hat das Projekt bereits die Schnittstellendefinition erledigt, deutet der ansteigende Verlauf darauf hin, dass zu wenig Konstrukteure diese Baugruppe bearbeiten, bzw. Schnittstellenpartner nicht bekannt sind. Um dem entgegenzuwirken, müssen den Arbeitspaketen ausreichende Ressourcen zur Verfügung gestellt werden. Bei unbekannten Schnittstellenpartnern muss die Kommunikation über die Projektleitung optimiert werden.

**Ein kontinuierlich degressiver Verlauf** muss in der Schlussphase angestrebt werden. Es werden kaum neue Modelle eingebaut bzw. geändert, daher gibt es kaum neue Bauteilkollisionen.

### **4.2.8.3 Alte Kollisionen**

Das Balkendiagramm *Alte Kollisionen* stellt jene Bauteilkollisionen dar, die je Balken länger als 7 Tage in der Datenbank gespeichert sind. Das heißt, jede Bauteilkollision wurde bereits bei einer vorangegangenen Prüfung erkannt.

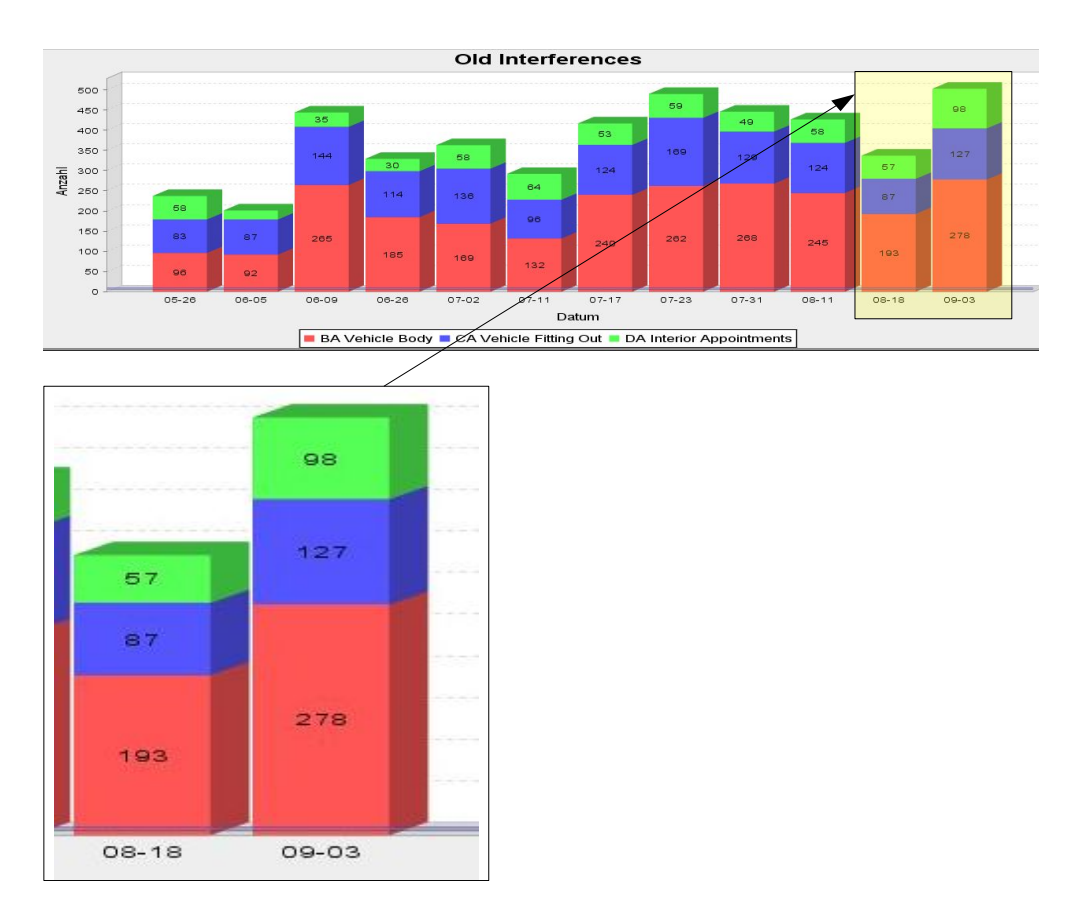

*Abbildung 28: Verlauf alter Bauteilkollisionen*

Der Verlauf *Alte Kollisionen* lässt folgende Schlussfolgerungen zu:

**Ein kurzfristiger Anstieg von alten Kollisionen** erlaubt den Rückschluss, dass in dem betrachteten Zeitraum die Bauteilkollisionen nicht bearbeitet wurden.

**Wenig alte Kollisionen** deuten auf eine gute Arbeitsweise hin, da die Kollisionen zeitnah behoben bzw. kommentiert wurden. Der Komponentenverantwortliche ist darauf hinzuweisen, die Kommentierungen seiner Komponente zu prüfen, um sicherzustellen, dass nur beabsichtigte Bauteilkollisionen kommentiert wurden.

**Eine kontinuierlich hohe Anzahl alter Kollisionen** lassen auf andauernde Kapazitätsprobleme bzw. falsche Vorgehensweise schließen. Kapazitätsprobleme können durch zusätzliche Konstrukteure gelöst werden. Einer falschen Vorgehensweise ist durch Schulungsmaßnahmen entgegenzuwirken.

### **4.2.8.4 Alle Kollisionen**

Dieses Balkendiagramm stellt eine aufsummierte Darstellung aus alten und neuen Kollisionen bereit, und bietet eine generelle Übersicht über den Zustand einer Komponente.

#### **4.2.8.5 Matrix**

Die Matrixdarstellung zeigt eine Übersicht der Bauteilkollisionen nach Komponentenpaarungen. Die Kollisionen der Komponentenpaarungen werden je nach Status des Lebenszyklus aufgelistet und bewertet. Besteht die Kollision länger als 4 Wochen, wird das jeweilige Feld rot markiert, gelb markierte Felder bedeuten, dass Bauteilkollisionen länger als 2 Wochen in der Datenbank vorhanden sind. Grüne Felder kennzeichnen jene Baugruppenpaarungen, deren Kollisionen binnen zwei Wochen gelöst wurden.

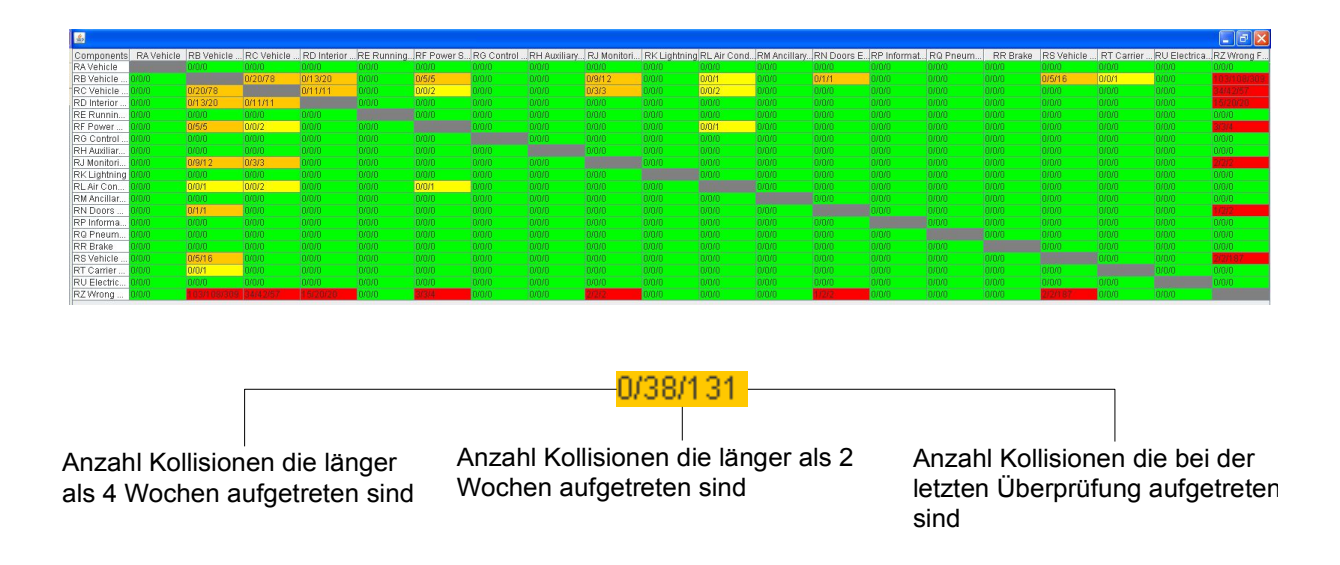

*Abbildung 29: Matrixdarstellung*

### **4.2.8.6 Excel- PDF-Report:**

Die beiden Dokumente beinhalten eine strukturierte Darstellung der Bauteilkollisionen aller Wagentypen eines Projektes. Im Excel-File werden die einzelnen Komponenten als *Sheets* gruppiert und zur Übersicht jede zweite Zeile farblich markiert. Beim PDF-Report wird die Gliederung der Komponenten durch abgeschlossene Tabellen erreicht. Diese beiden Reports werden mit jeder Prüfung erzeugt und zum Download bereitgestellt.

### **4.2.9 Kollisionsabsicherungs-Prozess im Status-Meeting**

Beim Status-Meeting muss für jedes Arbeitspaket die aktuelle Situation der Baugruppe anhand der Bauteilkollisionsverläufe bestimmt werden. Für das darauf folgende Status-Meeting muss die Projektleitung gemeinsam mit dem Komponentenverantwortlichen eine entsprechende Zielvereinbarung festlegen.

5 Zusammenfassung und Ausblick

## **5 Zusammenfassung und Ausblick**

Gegenstand der vorliegenden Arbeit ist eine Optimierung der sehr komplexen Prozesskette der digitalen Produktentwicklung. Mit der Einführung des Packaging Prozesses zu Vermeidung von Bauteilkollisionen wird der eingangs aufgezeigten Problematik des Parallelisieren im Entwicklungsprozess Rechnung getragen.

Durch den im Rahmen dieser Arbeit entwickelten Prozesses wird die Zusammenarbeit der organisatorisch und inhaltlich sehr unterschiedlichen Fachteams unterstützt. Die zeitnahe Bereitstellung von relevanten Informationen für alle beteiligten Anwender ist in diesem Zusammenhang ein wesentlicher Aspekt. Weiterhin werden Informationen generiert, die für ein effizientes Projekt-Controlling von großer Bedeutung sind.

Durch die Vermeidung von Iterationschritten beim Absichern von Schnittstellen im 3D-CAD wird der Konstruktionsprozess aus gesamtheitlicher Sicht optimiert. Zusätzlich werden durch den verbesserten Informationsfluss unnötig aufwendige Detaillösungen vermieden und die Planungsqualität deutlich erhöht.

Die Arbeit bildet damit die Grundlage für weiterführende, darauf aufbauende Methoden und Prozesse im immer mehr an Bedeutung gewinnenden Umfeld des Themenkomplexes Packaging.

# **Verzeichnis der Abkürzungen**

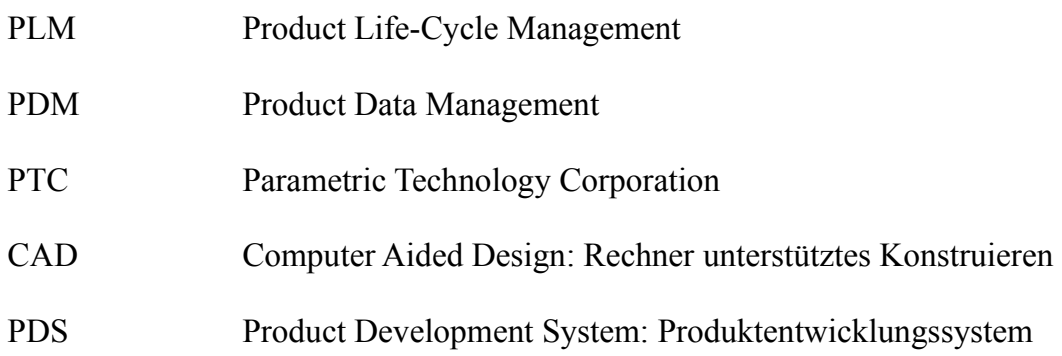

## **Literaturverzeichnis**

- Bullinger, Hans-Jörg: Warschat, Joachim: Forschnungs- und Entwicklungsmanagement – 1.Aufl. - Stuttgard: B.G. Teubner, 1997
- EN 15380-2:2006 Bahnanwendungen Kennzeichnungssystematik für Schienenfahrzeuge – Teil 2: Produktgruppen ;
- Schuh, Günther:Produktkomplexität managen 2. Aufl. München: Carl Hanser Verlag, 2005
- Hab, Gerhard: Wagner, Reinhard: Projektmanagement in der Automobilindustrie 2. Auflage – Wiesbaden: Gabler Verlag, 2006
- Derby Reference Manual Version 10.6: http://db.apache.org/derby/docs/dev/ref/refderby.pdf, 22.04.2010

5 Zusammenfassung und Ausblick

### **Eidesstattliche Erklärung**

Hiermit erkläre ich, dass ich die vorliegende Arbeit selbstständig und nur unter Verwendung der angegebenen Literatur und Hilfsmittel angefertigt habe.

Stellen, die wörtlich oder sinngemäß aus Quellen entnommen wurden, sind als solche kenntlich gemacht.

Diese Arbeit wurde in gleicher oder ähnlicher Form noch keiner anderen Prüfungsbehörde vorgelegt.

Wien, den 23. April 2010

Georg Fleischmann